# **А.Л. КОРОЛЕВ**

# **КОМПЬЮТЕРНОЕ МОДЕЛИРОВАНИЕ В ИНСТРУМЕНТАЛЬНОЙ СРЕДЕ ANYDYNAMICS**

**ЛАБОРАТОРНЫЙ ПРАКТИКУМ**

МИНИСТЕРСТВО ПРОСВЕЩЕНИЯ РОССИЙСКОЙ ФЕДЕРАЦИИ ФЕДЕРАЛЬНОЕ ГОСУДАРСТВЕННОЕ БЮДЖЕТНОЕ ОБРАЗОВАТЕЛЬНОЕ УЧРЕЖДЕНИЕ ВЫСШЕГО ОБРАЗОВАНИЯ «ЮЖНО-УРАЛЬСКИЙ ГОСУДАРСТВЕННЫЙ ГУМАНИТАРНО-ПЕДАГОГИЧЕСКИЙ УНИВЕРСИТЕТ»

## **А.Л. КОРОЛЕВ**

# **КОМПЬЮТЕРНОЕ МОДЕЛИРОВАНИЕ В ИНСТРУМЕНТАЛЬНОЙ СРЕДЕ ANYDYNAMICS**

**ЛАБОРАТОРНЫЙ ПРАКТИКУМ**

**Челябинск 2023**

УДК 681.4(021) ББК 32.973:2-018я73 К 68

Королев, А.Л. Компьютерное моделирование в инструментальной среде ANYDYNAMICS: лабораторный практикум / А.Л. Королев. – Челябинск: Изд-во ЮУрГГПУ, 2023. – 62 с. – ISBN 978-5-907790-59-9. – Текст: непосредственный.

Пособие содержит учебную информацию, а также подробные методические указания по работе в среде современного компьютерного пакета моделирования ANYDYNAMICS при построении компьютерных моделей. Материалы пособия будут использоваться в курсе «Компьютерное моделирование» 44.03.05 «Педагогическое образование» по профилям: «Информатика – Английский язык», «Математика – Информатика», «Физика с дополнительной специальностью», а также при разработке выпускных квалификационных работ. Настоящее пособие дополняет ранее опубликованное по компьютерному моделированию:

Королев А.Л. Компьютерное моделирование: лабораторный практикум / А.Л. Королев. – Челябинск: Изд-во ЮУрГГПУ, 2022. – 258 с. – ISBN 978-5-907611-29-0.

Цель пособия – формирование у студентов умений разрабатывать компьютерные модели объектов на основе современной методологии моделирования с использованием современных технологий и программных средств в будущей профессиональной деятельности. Пособие построено на доступном для образовательных целей программном обеспечении.

ISBN 978-5-907790-59-9

#### **Рецензенты:**

Т.В. Карпета, канд. физ.-мат. наук, доцент, ЮУРГУ Г.Б. Поднебесова, канд. пед. наук, доцент, ЮУРГГПУ

> © А.Л. Королев, 2023 © Издательство Южно-Уральского государственного гуманитарно-педагогического университета, 2023

### **ОГЛАВЛЕНИЕ**

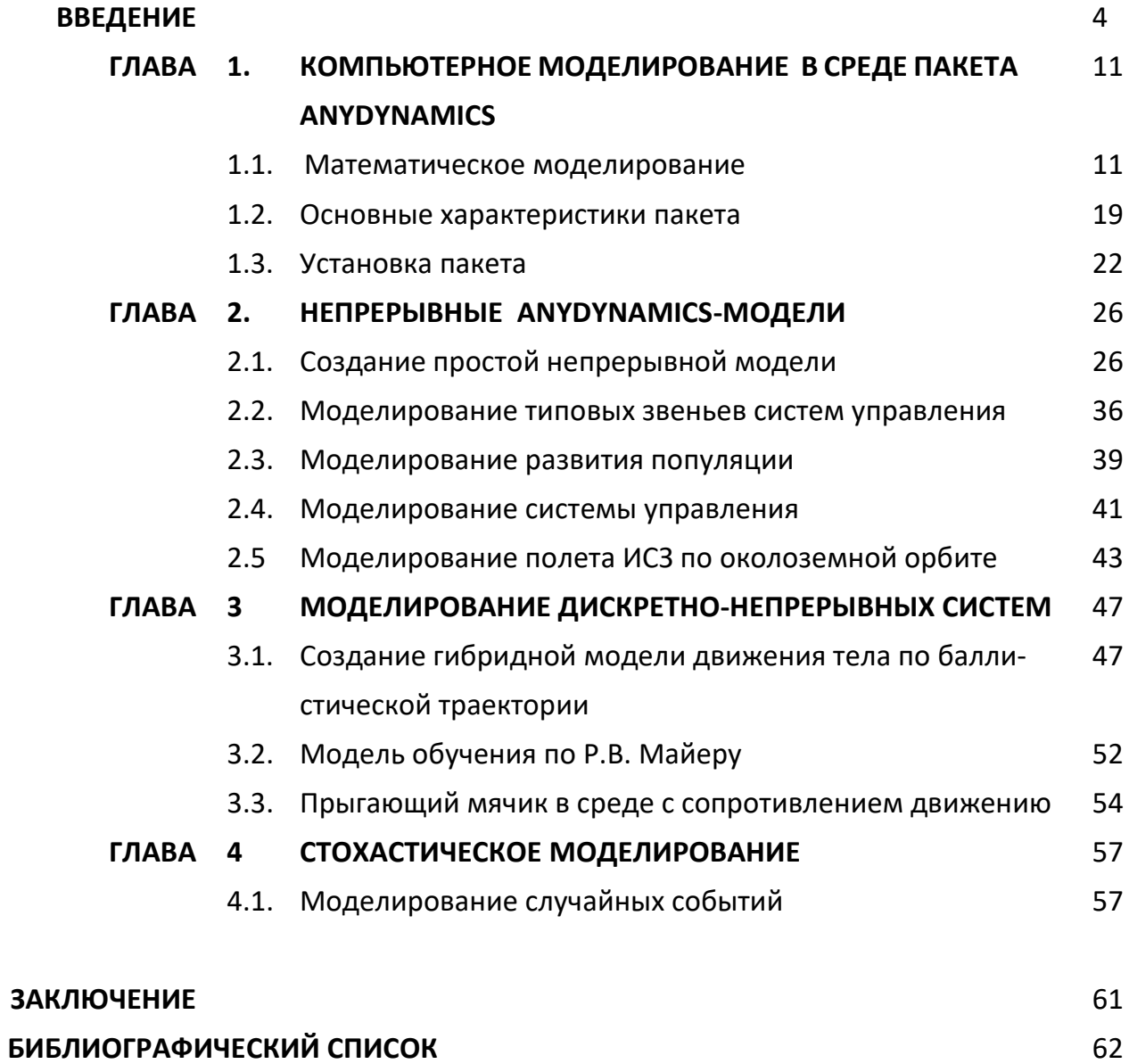

#### **ВВЕДЕНИЕ**

Моделирование является общенаучным методом изучения законов окружающего мира, свойств объектов и систем самой различной природы. Моделирование как метод - мощный инструмент науки и техники. Любое исследование заканчивается построением определенной модели объекта или процесса. Таким образом, методология моделирования во многом совпадает с методологией исследований. Как показывает опыт, активное участие в моделировании вырабатывает более глубокое понимание сути протекающих процессов и наблюдаемых явлений.

Развитие компьютерных технологий предоставляет в профессиональной деятельности новые возможности в педагогической практике с максимальной степенью наглядности и оперативности получить и представить информацию о свойствах объектов и характере протекающих в них процессов. Применение компьютерных методов моделирования, проведение компьютерных экспериментов способствуют углублению и расширению знаний о процессах, протекающих в конкретных системах или объектах, существующих или проектируемых.

AnyDynamics - это высокопроизводительная среда для разработки компонентных моделей сложных динамических систем. AnyDynamics использует интуитивно понятный объектно-ориентированный язык моделирования высокого уровня, позволяющий быстро и качественно создавать сложные модели.

AnyDynamics позволяет создавать модели многокомпонентных непрерывных, дискретных и гибридных (непрерывно-дискретных) систем.

Непрерывное поведение систем описывается с помощью дифференциально-алгебраических уравнений первого и второго порядка произвольной формы (в том числе неразрешенных относительно производных). Для описания дискретного и гибридного поведения используются визуальные карты поведения.

Дискретные действия описываются с помощью несложного алгоритмического языка, включающего хорошо известные базовые конструкции традицион-

 $\overline{4}$ 

ных алгоритмических языков. Карта поведения позволяет задавать также план вычислительного эксперимента.

Для описания непрерывного поведения используется система уравнений, задаваемая в свободной форме. Свободная форма задания уравнений предполагает возможность:

 ввода формально разрешимых, переопределенных или недоопределенных систем;

использования неупорядоченных формул;

 использования дифференциальных уравнений, неразрешенных относительно производных.

Типовыми примерами использования AnyDynamics могут являться:

- моделирование механических систем;
- моделирование электрических цепей;
- имитационное моделирование;
- моделирование жидкостных гидравлических систем;
- моделирование газовых систем;
- моделирование систем управления;
- моделирование процессов макроэкономики.

Отличительными особенностями AnyDynamics являются:

- объектно-ориентированный язык моделирования;
- интуитивная интегрированная среда;
- контроль над корректностью модели на всех этапах ее создания;
- автоматическое построение выполняемой модели по создаваемому в

интегрированной среде описанию;

 поддержка интерактивного и автоматизированного эксперимента с выполняемой моделью;

возможность пошаговой отладки модели;

 широкий спектр средств проведения и визуализации интерактивного и автоматизированного эксперимента;

2D- и 3D-анимация;

 возможность моделирования непрерывных, дискретных и гибридных (непрерывно-дискретных) систем;

возможность создания и использования библиотечных элементов;

• возможность использования выполняемой модели в качестве независимой программы.

Новая среда моделирования AnyDynamics 8 - это свободно распространяемая версия Rand Model Designer 8 Standard Free (RMD). Она отличается от RMD 8 Professional только тем, что не позволяет создавать модели, встраиваемые в приложение.

AnyDynamics позволяет быстро создавать модели многокомпонентных непрерывных, дискретных и гибридных (непрерывно-дискретных) систем. Входной язык не предъявляет никаких требований к знаниям по программированию: используются интуитивно понятные общепринятые формы для описания математических зависимостей и визуальные диаграммы для описания структуры и качественных изменений поведения моделируемой системы.

Непрерывное поведение систем описывается с помощью дифференциально-алгебраических уравнений первого и второго порядка (скалярных или матричных) произвольной формы (в том числе неразрешенных относительно производных). Уравнения задаются в естественном математическом представлении. Для описания дискретного и гибридного поведения используются визуальные карты поведения. Дискретные действия записываются с помощью специального алгоритмического языка.

Программный код выполняемой модели автоматически генерируется на основе математической модели и компилируется, что обуславливает высокую производительность при проведении вычислительных экспериментов. При автоматическом построении совокупной системы уравнений учитывается ее структура, уменьшается размерность и символьно разрешается часть уравнений, что в совокупности с использованием специальных численных методов дает возможность работать с большими системами уравнений (тысячи дифференциальноалгебраических уравнений) в том числе в режиме реального времени.

Имеются мощные средства демонстрации результатов модельных экспериментов, двухмерная и трехмерная анимация. Входной язык поддерживает возможность проведения «внутреннего» вычислительного эксперимента в ходе функционирования модели.

Моделирующая программа может быть, конечно же, написана непосредственно на каком-нибудь языке программирования, например, на С#, с использованием готовых математических библиотек. Однако необходимо иметь доста-

точно высокую квалификацию в программировании и необходимые компетенции в области численных методов. Использование AnyDynamics существенно упрощает разработку компьютерной модели, а в ряде случаев программирование может быть исключено. Этот факт существенно расширяет круг специалистов, которые могут эффективно использовать AnyDynamics в своей практике, не имея должных компетенций в программировании и глубоких знаний в области вычислительной математики.

Если в создании компьютерной модели принимает участие много специалистов, хорошо известна проблема, возникающая при увольнении одного из них: если специалист увольняется, то соответствие модели и программы уходят вместе с ним, а оставшиеся в тексте программы комментарии часто понятны лишь их автору.

В AnyDynamics моделирующая программа генерируется автоматически по описанию модели и программных ошибок уже не содержит.

Ввод описания модели в удобной визуальной форме, генерация моделирующей программы, проведение вычислительных экспериментов, визуализация результатов - все это поддерживается специальными программными средствами, входящими в инструмент моделирования. Однако здесь кроется другая опасность. Мощность и наглядность современных систем визуального моделирования часто создают иллюзию простоты компьютерного моделирования.

Кажется, что достаточно ввести описание модели и узнать в поведении исполняемой модели черты исследуемого объекта - и модель готова к использованию!

Использование языков моделирования имеет и то преимущество, что часть формальных конструкций языка моделирования соответствует известным математическим формализмам, и поэтому, по крайней мере часть описания модели соответствует строгой математической модели отдельных аспектов поведения моделируемого объекта. В этом случае уменьшается число модельных ошибок и упрощается процесс тестирования модели, поскольку свойства математических моделей хорошо изучены.

Противопоставление математического моделирования имитационному моделированию не имеет никакого смысла: все компьютерные модели являются имитационными, а часть из них является компьютерными реализациями математических моделей.

 $\overline{7}$ 

Еще раз повторим, что долгое время достаточно сильным препятствием в этом направлении была необходимость создания моделей средствами какойлибо системы программирования. В этом случае собственно моделирование отодвигалось на второй план, так как разработка модели начиналась специалистом в конкретной предметной области, затем математик формулировал математическую модель, а программист создавал компьютерную модель путем непосредственного программирования с получением в итоге программного продукта. Такой процесс требует привлечения узких специалистов и значительных затрат времени и средств, а также специфических знаний и умений.

В этом смысле компьютерное моделирование на основе специализированных инструментальных программных комплексов типа MVS (Model Visio Studium), RMD (Rand Model Designer), AnyDynamics предоставляет возможность построить процесс моделирования, который будет принципиально отличаться тем, что модель создается средствами быстрой разработки, визуальными методами, с автоматическим выбором численных методов и генерацией исполняемого файла (моделирование без программирования). Компьютерная модель это моделирующая программа, выполняемая на компьютере.

Компьютерная модель имитирует поведение моделируемого объекта, то есть воспроизводит в модельном времени такую же последовательность действий, которую мы наблюдали бы у моделируемого объекта в аналогичных условиях в реальном времени. Если модельное время синхронизировано с реальным временем, то компьютерная модель становится физическим имитатором моделируемого объекта.

Под «компьютером» мы будем далее понимать совокупность аппаратной части и операционной системы. В нашем случае это Intel-совместимый компьютер и MS Windows. Главное действующее лицо, разработчик модели, взаимодействует и с моделируемым объектом, и с его компьютерной моделью одновременно, добиваясь нужного соответствия (адекватности).

Разработка модели включает в себя создание моделирующей программы и проверку адекватности ее поведения поведению моделируемого объекта.

Это позволяет использовать технологию компьютерного моделирования в учебном процессе по ряду дисциплин физико-математического и естественнонаучного циклов. Таким образом, инструментальные программные комплексы моделирования, дающие возможность конструирования моделей с наглядным

представлением результатов при минимальной потребности в программировании, имеют особую ценность, так как наглядность - важное свойство учебного материала.

Визуализация - уникальная возможность компьютерной технологии моделирования, так как показать невидимое явление способны только компьютерные модели. Еще раз подчеркнем, что моделирование составляет неотъемлемую часть современной науки и техники, причем по важности моделирование приобретает первостепенное значение. Термин «моделирование» в большинстве случаев означает «компьютерное моделирование», так как применение компьютеров существенно расширило возможности и породило новые технологии и методики.

Цель настоящего пособия - формирование умений и навыков применения современных методов построения, реализации и исследования на основе компьютерных моделей объектов, процессов или систем разнообразной природы. Расширение представления студентов о моделировании как методе научного познания; знакомство с методологией моделирования; обучение применению компьютера как средства познания в различных областях практической деятельности.

Таким образом, пособие позволяет решить следующие задачи подготовки специалистов:

• познакомить с современными методами и технологиями построения моделей и проведения модельных экспериментов средствами специализированных программных комплексов;

• обучить эффективному применению моделирования и модельного эксперимента:

• развить творческий потенциал будущего специалиста, необходимый для дальнейшего самообучения в условиях непрерывного развития и совершенствования информационных технологий;

• сформировать первоначальные навыки исследовательской деятельности.

В результате изучения представленного в пособии материала студенты должны быть способны использовать основные законы естественнонаучных дисциплин в профессиональной деятельности, применять методы математического моделирования, теоретического и экспериментального исследования, проводить моделирование процессов и систем. Результатом формирования

компетенции в области моделирования будет являться готовность к участию в постановке задач проведения экспериментальных исследований; способность обосновывать правильность выбранной модели, сопоставляя результаты экспериментальных данных и полученных модельных решений в профессиональной деятельности.

Пособие предназначено для студентов направлений: 44.03.01 Педагогическое образование, профиль «Информатика»; 44.03.05 Педагогическое образование, профиль «Информатика (с дополнительной специальностью)».

Настоящее пособие, с учетом опыта преподавания курса «Компьютерное моделирование», изменения объема аудиторной работы дополнено, переработано и является продолжением следующего учебного пособия: А.Л. Королев «Компьютерное моделирование. Лабораторный практикум».

За время, прошедшее с момента написания данного пособия, изменились требования по составу компетенций в курсе «Компьютерное моделирование», появились новые программные комплексы и технологии. Таким образом, переработка и обновление учебных пособий становятся актуальной задачей. Лабораторный практикум построен на доступном программном обеспечении.

В заключение следует отметить, что компьютерное моделирование изначально базируется на математике, но никак не заменяет её, а лишь добавляет математике новые возможности при исследовании моделей.

### ГЛАВА 1. КОМПЬЮТЕРНОЕ МОДЕЛИРОВАНИЕ СРЕДСТВАМИ ПАКЕТА ANYDYNAMICS

#### 1.1. МАТЕМАТИЧЕСКОЕ МОДЕЛИРОВАНИЕ

Элементы математического моделирования используются с момента появления точных наук. Само рождение науки математики связано с решением практических задач на основе вычислений и моделирования еще в Древней Греции. Многие методы математического моделирования носят имена великих ученых-математиков.

Актуальность математического моделирования связана со следующими обстоятельствами:

• использование научных знаний для решения конкретных практических задач. Например, в задаче проектирования - установить значения параметров объекта, чтобы его свойства соответствовали требуемым;

• общенаучное значение математического моделирования состоит в том, что оно дает возможность сравнения выводов теории с результатами наблюдений и экспериментов.

Теоретические выводы всегда получают точный и практически значимый характер, если они выражены в виде математических моделей.

С развитием науки и техники возникла потребность в обработке и объяснении результатов испытаний, результатов, полученных в виде каких-либо зависимостей (например, дифференциальных уравнений или алгебраических соотношений). Обработка полученных результатов приводила к необходимости сложных вычислений. Такое положение дел дало стимул развитию не только численных методов и вычислительных средств, но и математическому моделированию, когда модель объекта позволяла получать новое знание в виде качественных результатов.

Например, математическая модель солнечной системы, построенная на основе закона всемирного тяготения и законов механики Ньютона, привела к открытию новой планеты. Таким образом, математическое моделирование - это и всеобъемлющая научная дисциплина, и метод исследования. Особенностью математического моделирования являются общая схема изучения, возможно, любых объектов и методика конструирования и обработки математических моделей вне зависимости от их конкретного смысла.

Существует мнение, что современная техника и современные технологии, определившие современное состояние жизни, основаны на успехах фундаментальной науки и являются детищем математического и компьютерного моделирования.

Цели и задачи компьютерного и математического могут быть кратко сформулированы как качественное и количественное изучение объектов и явлений природы, техники и общества. При этом под качественным изучением подразумевается достижение понимания существа изучаемого объекта или процесса, его свойств, поведения, возможных явлений и определяющих их причин. Такая ситуация часто актуальна в инженерной деятельности. Качественные исследования породили понятие «мягких» математических моделей (см.: Арнольд В.И. «Жесткие» и «мягкие» математические модели [Электронное издание]. -Москва: МЦНМО, 2014. - 32 с. - ISBN 978-5-4439-2008-5).

Общая схема компьютерного математического моделирования в значительной мере устоялась, а ее реализация опирается на фундаментальную науку, методы исследования математических моделей (аналитические, качественные и численные) и на современную вычислительную технику. Вместе с тем продумывание этой схемы обнаруживает в ней действия, неподдающиеся формализации. Это, прежде всего, относится к построению модели и отчасти к ее исследованию. То, что не формализуемо, можно отнести к искусству моделирования.

При исследовании объекта, естественно, следует стремиться к построению возможно более простых моделей с точки зрения их анализа и возможностей работы с ними, но обеспечивающих «удовлетворительную адекватность» изучаемым объектам. Впрочем, если модели лишь частично и односторонне оценивают рассматриваемый объект, для качественной, а иногда и количественной оценки они полезны, причем полученные с их помощью представления позволяют строить более точные модели. Но, как показывает практика, даже самых простых моделей достаточно для решения задач, которые возникают в практической деятельности.

На примере простых моделей, использованных в пособии, рассматривается сущность компьютерного математического моделирования, в среде AnyDynamics, общие принципы построения моделей, средства и источники получения моделей, возможные некорректные подходы и т.д.

В то же время появились задачи, которые не решаются методами классического математического моделирования. Эти задачи составляют основу имитационного моделирования. Подобного вида задачу представляет, например, так называемая игра «Жизнь», которая имеет весьма сложное математическое описание, но просто решается методами имитационного моделирования. Эту игру разработал в 1970 г. английский математик Джон Конвей. Название связано с тем, что она имитирует рост, распад и различные изменения в популяции живых организмов. В эту игру можно «поиграть», ничего не зная о каких-либо уравнениях, а на компьютере все выглядит весьма красиво и наглядно.

Имитационные модели являются более универсальными и могут быть построены и при отсутствии математической модели объекта моделирования.

В свое время С. Уолфрем - американский математик и программист, высказал гипотезу, согласно которой для многих сложных систем не существует простого (математического) описания, их анализ возможен только путем вычислительного компьютерного эксперимента. Он выдвинул фундаментальное предложение о переходе от непрерывного к дискретному моделированию и от аналитических вычислений к прямой численной имитации. Появились новые научные направления, например, вычислительная физика, имитационное моделирование.

Мы живем в сложном нелинейном мире. Огромную роль в его познании сыграли компьютеры, позволившие исследовать множество нелинейных математических моделей, описывающих реальность. Возникла и обратная связь. Результаты компьютерного моделирования приводят к рождению новых теорий. Изучение этих моделей с помощью компьютеров приводит к рождению теорий и моделей нового поколения. Многие важнейшие открытия в науке 20-го столетия связаны с выявлением эффектов согласованного поведения (синергизма) совокупностей отдельных элементов.

знаменитой химической При протекании реакции Белоусова-Жаботинского в пробирке периодически пробегает волна изменения цвета. Это означает, что хаотически движущиеся атомы и молекулы становятся периодиче-

ски участниками каких-то согласованных процессов, которые, вероятно, очень быстро развиваются и охватывают огромное число элементов среды, обеспечивая единое коллективное поведение. Это представляет собой достаточно глубокую аналогию с поведением стаи, коллективным поведением людей, волнами моды, социальными течениями, войнами и революциями, втягивающими огромные массы людей, часто даже против их воли.

В появлении упорядоченности важную роль играют диссипативные процессы: диффузия, вязкость, теплопроводность и множество других. Однако представление о том, что эти процессы, уничтожающие порядок в простейших линейных системах, могут быть в нелинейном мире «архитекторами упорядоченности», до сих пор кажется парадоксальным. Чтобы подчеркнуть необычность этого взгляда, один из основоположников теории самоорганизации Илья Пригожин назвал упорядоченность, возникающую в открытых нелинейных системах, далеких от равновесия, и существенно связанную с рассеянием энергии, вещества или информации, диссипативными структурами. Исследование подобных сложных нелинейных моделей возможно только на основе компьютерного моделирования. Дополнительный эффект дает совместное применение численных и аналитических методов исследования.

Так как в науке стало актуальным изучение множества нелинейных моделей, то второе рождение математического моделирования связано с появлением компьютеров, которые избавили ученых и инженеров от огромной рутинной работы по проведению расчетов и существенно расширили сферы приложения математического моделирования, без которого нельзя представить современную науку и технику.

Прямой натурный эксперимент для многих объектов долог, дорог, опасен или невозможен. Многие из технических систем существуют в единственном экземпляре, а результаты экспериментов с реальными объектами могут привести к необратимым отрицательным последствиям.

При создании новых технических объектов их необходимо сначала спроектировать и установить, какие значения должны иметь параметры объекта, чтобы его свойства и функции соответствовали требуемым. Иными словами, параметры нового объекта, прежде чем он будет создан, нужно рассчитать и необходимо провести анализ свойств нового объекта.

Совершенно очевидно, что результаты теоретических исследований в любой области науки будут иметь наибольшее практическое значение, если они будут выражены в виде конкретных количественных зависимостей, или, попросту говоря, в виде математических формул или вычислительных алгоритмов. Это залог эффективного применения теории в практических целях.

Кроме того, теоретические результаты необходимо сопоставлять с результатами измерений, полученных в ходе экспериментов или испытаний. Для решения подобных проблем необходимо моделирование на основе количественных закономерностей протекающих процессов. Именно такую возможность представляет компьютерное математическое моделирование. Оно является незаменимой составляющей в развитии науки и техники.

Применение компьютерного моделирования дает множество эффектов. К ним можно отнести значительное расширение возможностей математического моделирования по сложности решаемых задач, возможность проведения вычислительного эксперимента и возможность проведения оптимизации.

Появились новые виды моделирования:

- имитационное моделирование;
- моделирование знаний;

• визуализация результатов моделирования (3D-графика, анимация, виртуальная реальность);

• автоматизация построения самой модели, выбора математических методов и средств отображения результатов.

Параметры исследуемого объекта можно разделить по степени принадлежности собственно объекту или по характеру взаимодействия с окружающей средой:

1. Входные параметры. Характеризуют внешние воздействия на объект (например, внешние управляющие воздействия).

2. Выходные параметры. Характеризуют реакцию объекта, его воздействие на окружающую среду, то есть характеризуют внешнее проявление объекта.

3. Внутренние параметры. Характеризуют свойства процессов, протекающих в самом объекте. Внутренние параметры могут быть зависимыми или независимыми. Естественно, что независимые параметры можно изменять произ-

вольно, а зависимые параметры изменяются только косвенно, в силу их зависимости от других факторов.

Таким образом, объект моделирования характеризуется:

- совокупностью внешних управляющих воздействий X(t);  $\bullet$
- совокупностью воздействий окружающей среды  $V(t)$ ;
- совокупностью внутренних независимых параметров  $H(t)$ ;
- совокупностью внутренних зависимых параметров  $P(t)$ ;
- совокупностью выходных параметров системы Y(t).

С учетом вышесказанного, можно утверждать, что математическая модель устанавливает количественные связи между входными и независимыми внутренними параметрами, с одной стороны, и выходными, и внутренними зависимыми параметрами, с другой стороны. Как правило, математическая модель это система уравнений (алгебраических, дифференциальных, интегральных).

В общем случае векторные величины Х, V, Н могут содержать как детерминированные, так и стохастические (случайные) составляющие. Входные воздействия Х, внутренние параметры V и частично воздействия окружающей среды являются независимыми переменными. Совокупность векторных величин X, V, Н, У полностью характеризует состояние объекта. Процесс изменения состояния объекта можно выразить следующей обобщенной математической моделью:

$$
Y(t) = F_1(t, X, V, P, H), \quad P(t) = F_2(t, X, V, H), \quad V(t) = F_3(t, Y).
$$

Представленные соотношения дополняются начальными и краевыми условиями, которые определяют состояние объекта моделирования в момент времени  $t = 0$  и взаимодействие с окружающей средой. Данные соотношения называются законом функционирования объекта. Подобные модели принято называть динамическими. В этом случае параметры, которые изменяют свои значения во времени и требуют определения, называются переменными.

Совокупность переменных, определяющих состояние динамической системы, называют фазовым вектором, а область изменения этого вектора - фазовым пространством.

В большинстве случаев математическая модель представляет собой задачу некоторого раздела математики, для которой методы исследования уже разработаны.

Замечательным свойством является формальное сходство (аналогия) математических моделей разнородных по своей природе объектов и процессов. Таким образом, имеется возможность сгруппировать математические модели в однородные, с точки зрения математики, классы и исследовать их как самостоятельные абстрактные математические объекты безотносительно оригиналов.

Основой построения математической модели могут быть фундаментальные законы природы. Наиболее распространенный способ построения математических моделей как раз и состоит в применении фундаментальных законов к конкретной ситуации. Однако чисто теоретическим путем математическую модель какого-либо объекта построить проблематично, на определенном этапе всегда приходится использовать данные экспериментов и наблюдений, феноменологические законы или полуэмпирические зависимости.

В научной литературе в качестве необходимых условий содержательного математического моделирования предполагается наличие априорной информации о природе и характере исследуемых объектов и процессов, например, в форме научных теорий, законов и т.п. Кроме того, необходимо наличие некоторых опытных данных о процессах в исследуемом объекте. Из исходной априорной информации выводятся общие математические соотношения, описывающие законы функционирования объекта моделирования. А на основе статистической обработки опытных данных определяются численные значения параметров модели. Результаты такой обработки опытных данных могут использоваться в виде фундаментальных физических констант или полуэмпирических зависимостей, которые в большом количестве можно найти в специальной справочной литературе.

Таким образом, при построении математических моделей существует несколько возможностей решения задачи.

1. Построение модели на основе законов, описывающих протекающие в объекте процессы, на основе знания о механизмах процессов и явлений с привлечением фундаментальных законов природы.

Такой метод можно назвать аналитическим или теоретическим. При построении модели составляется описание закономерностей протекающих в

объекте процессов в виде набора математических соотношений. Далее, на основе анализа модели, делаются определенные выводы, которые проверяются на практике. Достоинством этого метода является то, что он обеспечивает получение новой информации о свойствах объекта моделирования. Например, гелиоцентрическая модель солнечной системы построена на основе закона всемирного тяготения и законов механики Ньютона. Такая модель позволила установить наличие в солнечной системе неизвестной ранее планеты.

Первый путь реализуется при достаточной изученности общих закономерностей процессов, протекающих в моделируемом объекте. Параметры таких моделей определяются либо на основе полуэмпирических зависимостей, либо на основе теории подобия, либо путем обработки данных экспериментов. Например, для применения закона всемирного тяготения в моделировании движения космических тел требуется экспериментальное определение гравитационной константы.

Недостатком аналитических моделей является сложность и нелинейность получающихся при этом уравнений. Достоинством является общность результатов моделирования и большая информативность моделей, способных предсказать новые неизвестные свойства изучаемых процессов и явлений.

2. Построение модели объекта путем ее идентификации, то есть чисто формальным путем с помощью статистической обработки результатов измерений без опоры на какие-либо знания о закономерностях процессов.

Суть метода состоит в том, чтобы по данным наблюдений за входными и выходными параметрами объекта построить такую математическую модель (математическую зависимость), которая описывала бы связь между этими параметрами. Как правило, заранее выбирается определенный вид математической зависимости (например, в виде алгебраического многочлена). В этом случае при идентификации определению подлежат только параметры принятого математического описания. Такие модели используются при моделировании систем. Элементы систем моделируются предельно простыми формальными математическими зависимостями, которые называются «черный ящик» и описывают связь только между входными и выходными параметрами.

Второй путь, который называется экспериментальным методом, применяется при отсутствии информации о механизмах процессов, слабой изученности

либо сложности объекта моделирования. Этот путь используется при исследовании объекта в достаточно узком, «рабочем», диапазоне параметров. Подобные методы чаще всего основаны на предположении о линейности зависимостей и сосредоточенности параметров объекта. При таком подходе требуется проведение опытов непосредственно на самом изучаемом объекте. Достоинством экспериментального метода является простота получаемых моделей при достаточно точном описании свойств объекта в узком диапазоне изменения параметров. Однако экспериментальный метод не всегда позволяет распространить полученные результаты на другие однотипные объекты.

Сочетание обоих методов, аналитическое описание и экспериментальное определение неизвестных параметров модели позволяют соединить сильные стороны каждого метода.

3. Построение модели системы на основе моделей элементов.

Обычно этот метод используется тогда, когда необходимо построить модель сложной системы на основе моделей ее элементов или, когда из заданного набора элементов необходимо составить сложный объект и определить его свойства. Подобный подход носит название модельно-ориентированного проектирования и реализован, например, в программном комплексе Simulink. Tpeтий путь характерен для имитационного моделирования сложных систем, когда исследователя интересуют свойства системы в целом.

#### 1.2. ОСНОВНЫЕ ХАРАКТЕРИСТИКИ ПАКЕТА ANYDYNAMICS

AnyDynamics - это интегрированная графическая среда для быстрого создания интерактивных компьютерных визуальных моделей сложных динамических систем и проведения с ними вычислительных экспериментов. Главными проблемами при разработке AnyDynamics являлись: поддержка технологии объектно-ориентированного моделирования; удобное и адекватное описание дискретно-непрерывных (гибридных) систем; обеспечение достоверного численного решения; обеспечение визуализации результатов моделирования без какоголибо программирования (хотя возможность написания кода при необходимости предусмотрена).

Система AnyDynamics является мощным средством быстрого построения моделей для анализа систем различной природы и степени сложности, имеющих гибридное поведение. Она позволяет строить модели, пользуясь технологией объектно-ориентированного моделирования (ООМ) и блочного моделирования, с визуализацией результатов в виде 2 - D и 3 - D анимации.

Авторы: исследовательская группа «Моделирование сложных динамических систем» (MVSTUDIUM Group) на базе Санкт-Петербургского Государственного политехнического университета имени Петра Великого.

Первоначально создавался пакет MVS (Model Visio Studium) для использования в образовании, при обучении компьютерному моделированию. Однако для применения MVS в других областях были созданы версии MVS 4, MVS 6 и Rand Model Designer (RMD) и AnyDynamics.

Новая среда моделирования AnyDynamics 8 - это свободно распространяемая версия пакета Rand Model Designer 8 Standard Free. Она отличается от RMD 8 Professional только тем, что не позволяет создавать модели, встраиваемые в приложения.

AnyDynamics 8 является простой, наглядной, с достаточным для образования набором функций и рекомендуется для первоначального освоения. Впрочем, другие современные версии могут и не понадобиться.

Основными областями применения AnyDynamics являются:

- проведение научных вычислительных экспериментов;
- проектирование технических систем;
- моделирование экономических систем;
- обучение;
- разработка математических моделей физических систем и процессов;
- создание компьютерных тренажеров.

Поддерживаются следующие виды моделирования:

- непрерывное;
- дискретно-событийное;
- непрерывно-дискретное (гибридное);
- объектно-ориентированное моделирование;
- стохастический вычислительный эксперимент.

Программный комплекс AnyDynamics позволяет быстро создавать модели непрерывных, дискретных и гибридных (непрерывно-дискретных) систем. Гибридная система - это объект, обладающий одновременно непрерывными и дискретными свойствами. Для таких систем достаточно трудно получить корректное численное решение, так как математическая задача содержит разрывные функции. При создании AnyDynamics авторы исходили из того, что корректное численное решение должно получаться автоматически.

Система AnyDynamics включает специальную форму наглядного представления гибридного поведения - карту поведения.

Анализ свойств решаемой математической задачи и выбор и настройка метода решения выполняются AnyDynamics, а не пользователем. Пользователь имеет возможность активно вмешиваться в ход вычислительного эксперимента, и, при необходимости, получать о решении как можно больше дополнительной информации.

AnyDynamics не предъявляет никаких особых требований к знаниям по программированию: используются интуитивно понятные общепринятые формы для описания математических зависимостей и визуальные диаграммы для описания структуры и качественных изменений поведения моделируемой системы. Численные методы решения задачи также выбираются автоматически.

Непрерывное поведение систем описывается с помощью дифференциальных и алгебраических уравнений первого и второго порядка произвольной формы (в том числе неразрешенных относительно производных). Уравнения задаются в естественном математическом представлении. Для описания дискретного и гибридного поведения используются визуальные карты поведения. Дискретные действия записываются с помощью несложного алгоритмического языка, включающего хорошо известные базовые конструкции традиционных алгоритмических языков.

Программный код выполняемой модели (файл с расширением ехе) автоматически генерируется на основе математической модели и компилируется. В AnyDynamics имеется достаточно богатый набор численных методов, предназначенных для воспроизведения поведения гибридных систем. Это программные реализации методов решения нелинейных алгебраических уравнений, систем обыкновенных дифференциальных уравнений и систем алгебраических и дифференциальных уравнений.

Имеется возможность проведения вычислительного эксперимента.

Для каждой группы задач имеется свой автоматический решатель, цель которого обеспечивать получение решения на заданном временном участке, любыми доступными, из числа имеющихся в пакете, методами. Любой автоматический решатель для новой задачи выбирает наименее трудоемкий метод, а если при этом возникают какие-либо сложности, пытается подобрать метод, способный их преодолеть. Каждая смена поведения рассматривается как новая численная задача.

Программно-аппаратные требования: Intel-совместимые компьютеры с операционной системой MS Windows (XP, Vista, Windows 7, Windows 8, Windows 10. Windows 11).

### 1.3. УСТАНОВКА И ЗАПУСК ПАКЕТА ANYDINAMICS

Для установки пакета необходимо скачать необходимый для установки пакета AnyDynamics 8.3.8 файл AnyDynamics8.zip с сайта mystudium group (https://www.mvstudium.com/download.php, рис. 1.3.1).

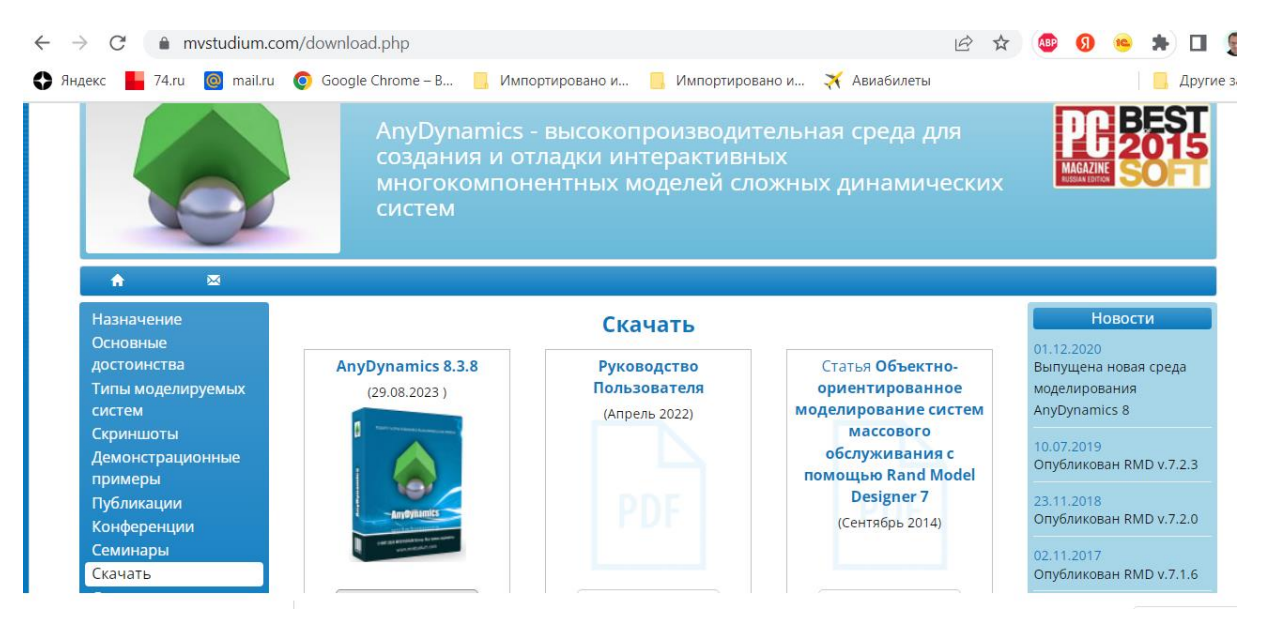

Рис. 1.3.1. Страница https://www.mvstudium.com/download.php

Раскрыть архив AnyDynamics8.zip и запустить приложение AnyDynamics8.exe, указать место на жестком диске для размещения пакета. Версия 8.3.8 занимает около 85 Мбайт на жестком диске. По умолчанию пакет устанавливается по адресу: C:\Program Files\AnyDynamics 8.

Для удаления пакета войдите в «**Панель управления/Программы и компоненты»**, найдите «AnyDynamics 8» и удалите его.

На рабочем столе ПК будет создана иконка (рис. 1.3.2.).

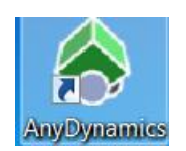

Рис. 1.3.2. Иконка на рабочем столе для запуска AnyDynamics

Запуск на выполнение AnyDynamics может быть выполнен стандартно из меню «**Пуск**» – **«AnyDynamics»**. При запуске AnyDynamics откроется окно (рис. 1.3.3).

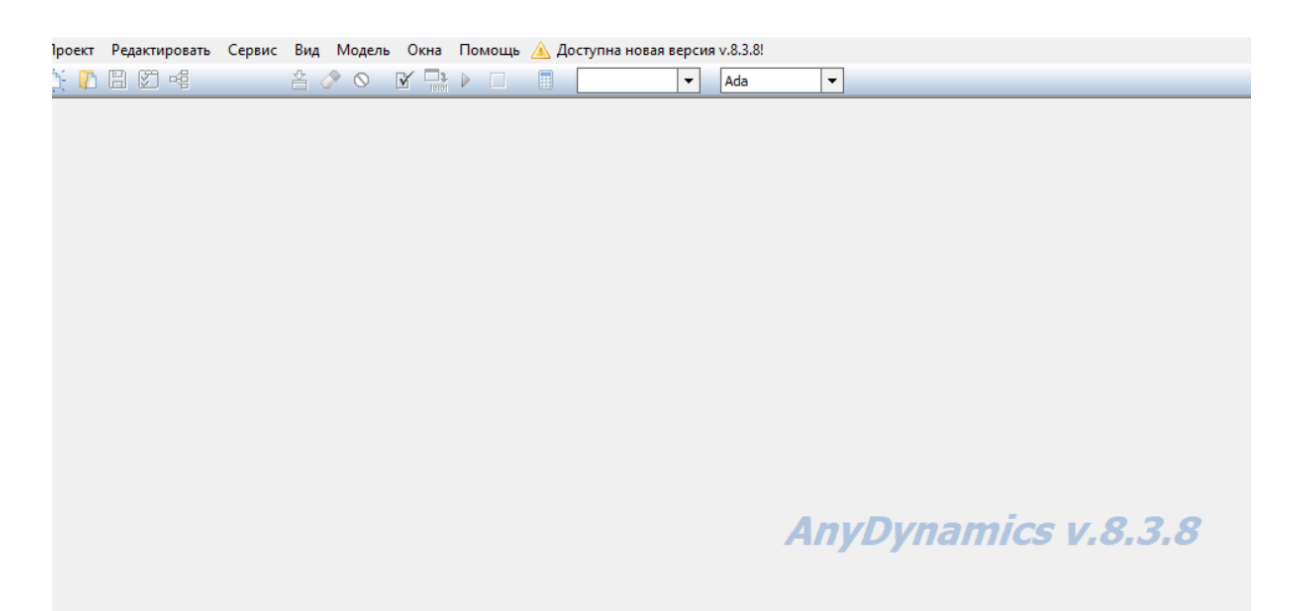

Рис. 1.3.3. Окно AnyDynamics при запуске пакета

При создании новой модели (новый проект) в главном меню пакета AnyDynamics необходимо войти в пункт **«Проект»** и выбрать подпункт **«Новый…»** (рис 1.3.4).

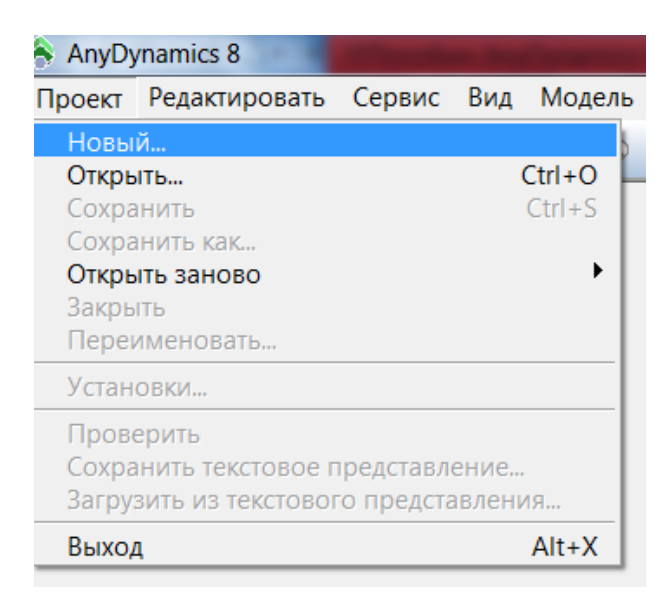

Рис. 1.3.4. Содержание пункта «Проект» главного меню AnyDynamics

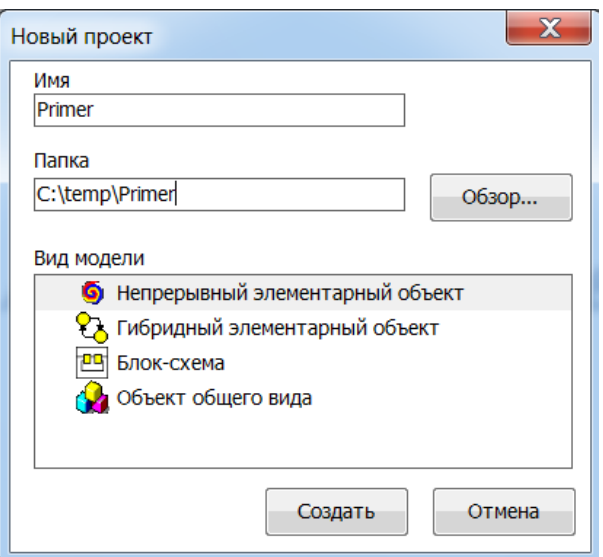

Рис. 1.3.5. Задание имени проекта, выбор вида модели и папки для размещения

Для нового проекта необходимо задать его имя, вид проекта и место на компьютере для его размещения. Папка проекта должна быть доступна для записи. На рис. 1.3.5 задано имя проекта **«Пример»** и выбрана папка **С:\temp** причем в папке **«temp»** автоматически будет создана папка **«Пример**». Выбор папки для нового проекта осуществляется с помощью кнопки **«Обзор».** Вид проекта задается в соответствии с создаваемой моделью. Следует нажать кнопку **«Создать»** (рис. 1.3.5). Откроется пустое окно нового проекта (рис. 1.3.6).

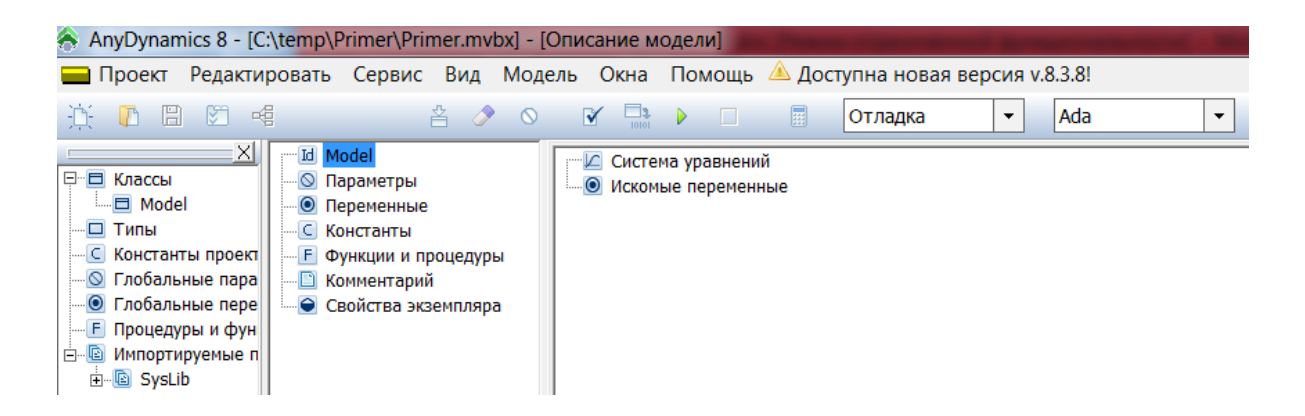

Рис. 1.3.6. Окно AnyDynamics при создании нового проекта (Описание модели)

Данные проекта хранятся в нескольких файлах, расположенных в папке проекта. Основной файл проекта (база данных проекта) имеет расширение **«.mvbx**». Значительная часть действий в пакете выполняется методом «drag and drop» («перенеси и брось»).

### ГЛАВА 2. МОДЕЛИ НЕПРЕРЫВНЫХ ПРОЦЕССОВ

#### 2.1. СОЗДАНИЕ ПРОСТОЙ НЕПРЕРЫВНОЙ МОДЕЛИ

Рассмотрим создание модели колебательной системы (рис. 2.1.1). Это модель простой системы с непрерывным поведением. Естественно, что предварительно должна быть сформулирована математическая модель объекта моделирования.

Моделируемая система представляет собой тело, прикрепленное к невесомой пружине, другой конец которой жестко закреплен (рис. 2.1.1). На тело действует сила упругости пружины и сила трения. Примером такой системы может служить амортизатор автомобиля. Первоначально система выведена из состояния равновесия.

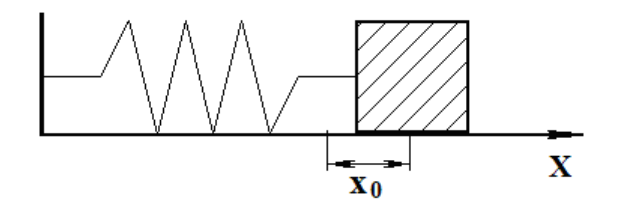

Рис. 2.1.1. Схема объекта моделирования. Начальное состояние - пружина растянута

Исходная размерная модель динамики колебаний, записанная в виде системы дифференциальных уравнений, имеет следующий вид:

$$
m\frac{dV}{dt} = -c \cdot x - k \cdot V, \quad \frac{dx}{dt} = V,
$$

$$
\frac{dV}{dt} = -\frac{c}{m} \cdot x - \frac{k}{m} \cdot V, \quad \frac{dx}{dt} = V.
$$

Начальные условия:  $x (t = 0) = x_0$ ,  $V (t = 0) = 0$ 

или

Здесь *m* – масса тела, *x –* координата тела, *V* – скорость движения тела, *c* – жесткость пружины, *k –* коэффициент трения. Значение координаты *x = 0* соответствует положению равновесия.

Первое уравнение – это уравнение второго закона Ньютона, второе уравнение – кинематическое, определение скорости движения тела. Требуется средствами **AnyDynamics** построить модель системы и отобразить изменение переменных в виде временной и фазовой диаграмм, а также в виде 3D-анимации.

После запуска **AnyDynamics** выполните команду главного меню **Проект\Новый**… (рис. 2.1.2).

В окне «**Новый проект**» выберите путь к папке проекта. Введите имя проекта и нажмите кнопку «**Создать**». В данной папке будет создан файл базы данных проекта **«m1.mvbx»** (рис. 2.1.3). На рис. 2.1.3 для проекта выбрана папка «**Work»** на диске **С:**, имя проекта – **«m1»**. При создании модели необходимо выбирать доступную на запись папку.

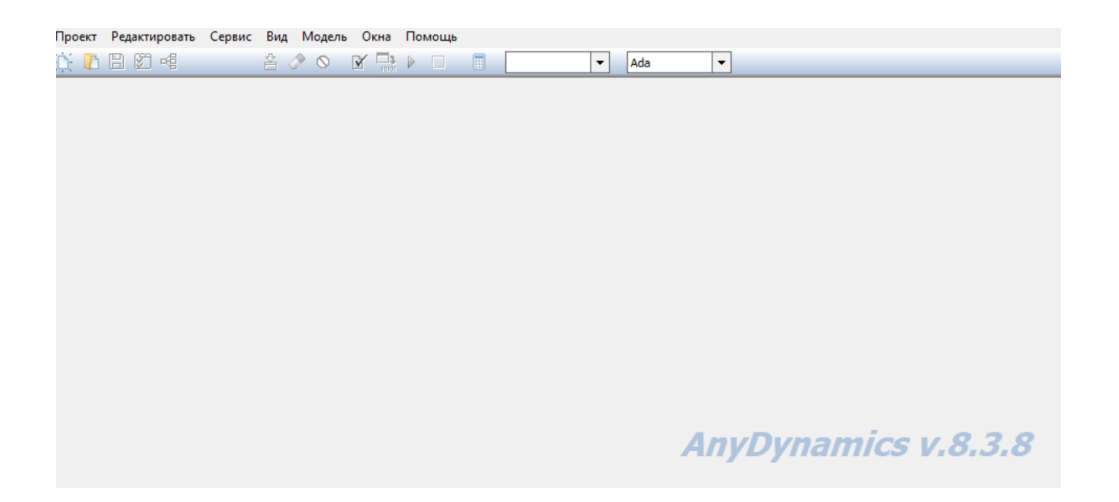

Рис. 2.1.2. Система после запуска

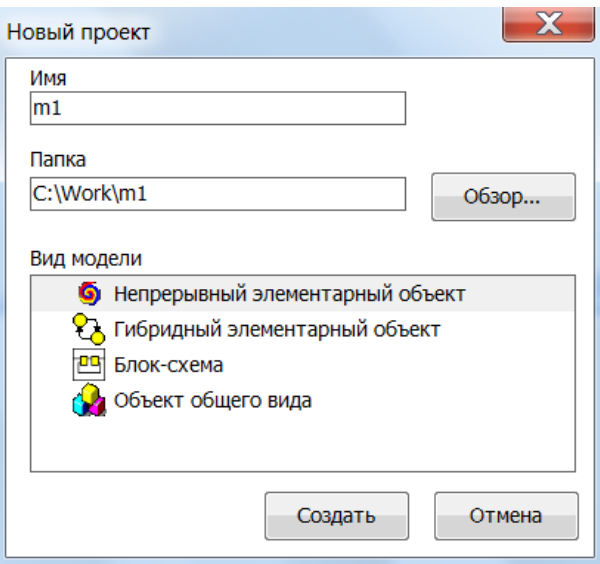

Рис. 2.1.3. Создание нового проекта

После этого в среде AnyDynamics появятся «заготовка» проекта со следующими окнами (рис. 2.1.4):

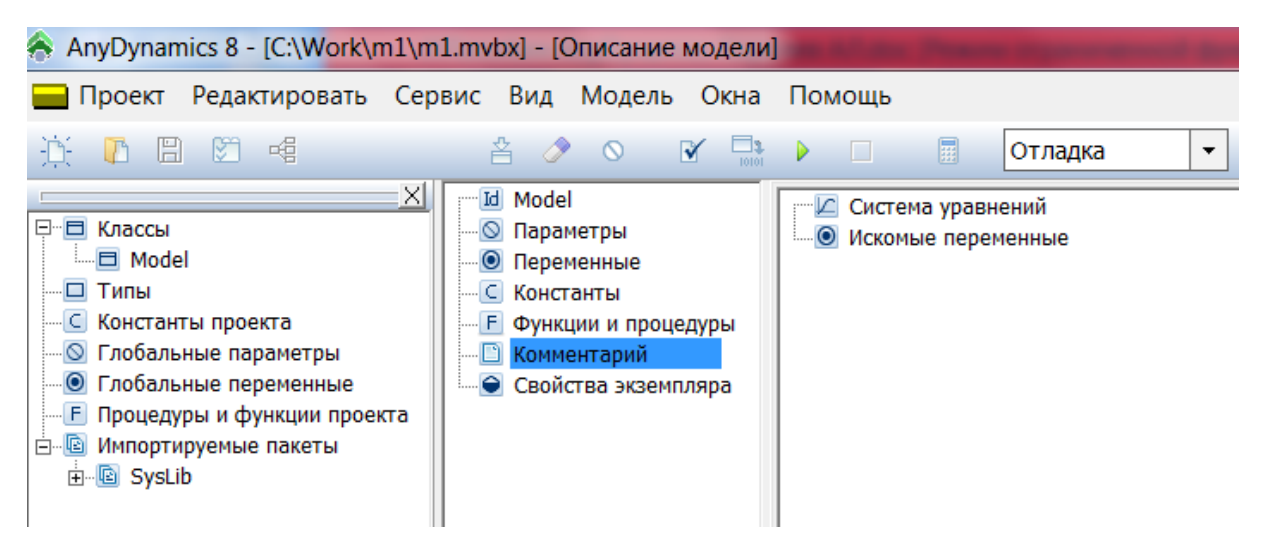

Рис. 2.1.4. «Заготовка» проекта m1

Создается модель непрерывной системы. Для ее построения подходит вид модели, который создается по умолчанию. В этот класс необходимо добавить соответствующие переменные *x* и *V*, параметры *m, c, x0* и *k,* константы (в этом проекте констант нет) и уравнения. Естественно, что переменные изменяются во времени, значения параметров можно изменить для каждого отдельного эксперимента с моделью, а значения констант остаются неизменными, их значения задаются при создании проекта.

В окне класса **«Model»** выделяем узел **«Параметры»**, выполним команду **«Новый параметр**» (рис. 2.1.5, рис. 2.1.6) с помощью контекстное меню вводим новый параметр и его значение.

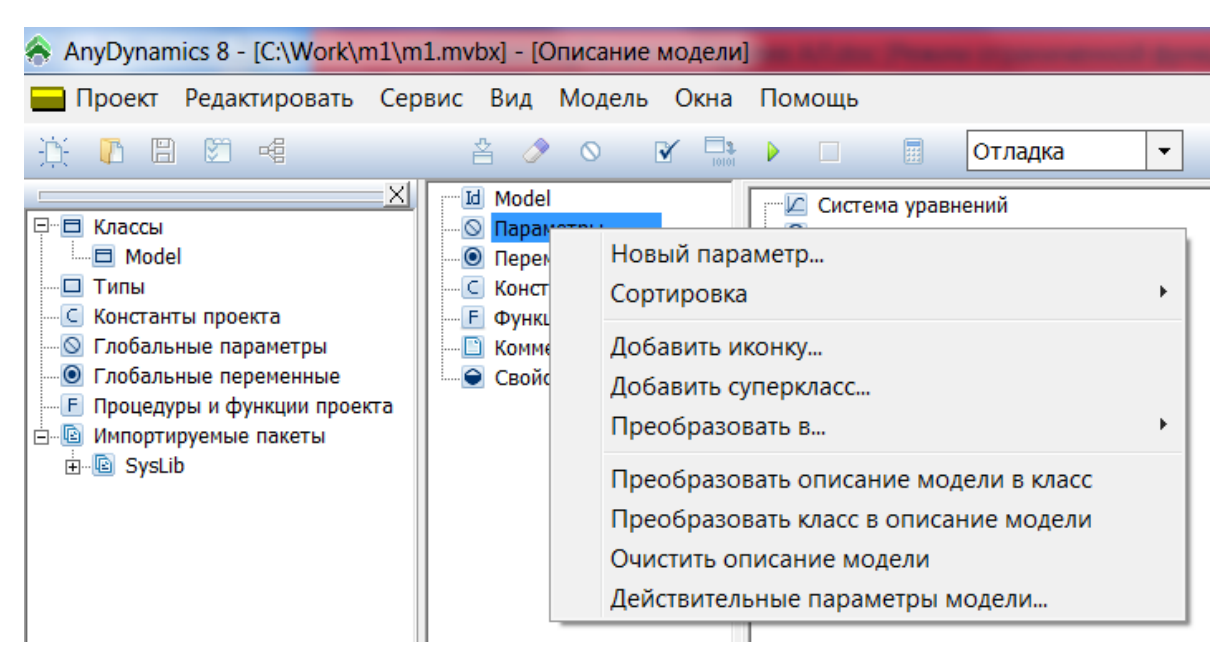

Рис. 2.1.5. Добавление параметра

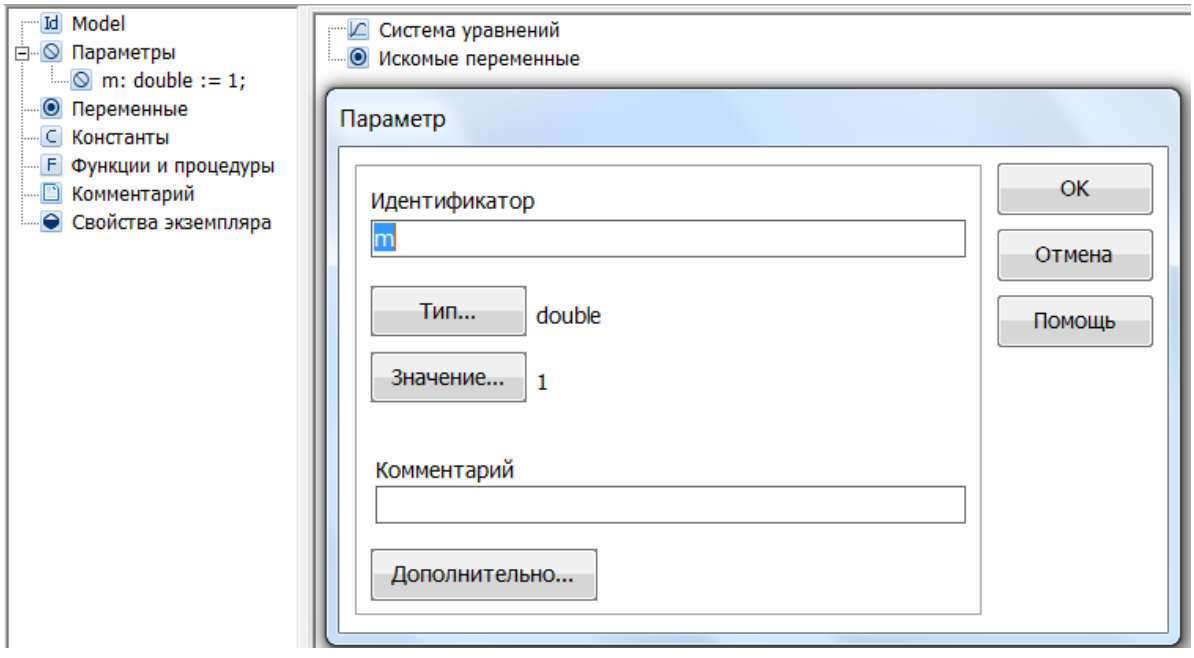

Рис. 2.1.6. Задание имени и значения параметра

В разделе **«Переменные»** аналогично вводим имена переменных: *x*, (начальное значение *x0*) и *V* с начальным значением *0*.

В AnyDynamics при построении моделей рекомендуется оперировать латинским шрифтом (имена констант, параметров, переменных).

AnyDynamics различает строчные и прописные буквы и «не терпит» пробелов. Любые имена должны начинаться с буквы. Если для определения первоначального значения переменной используются другие переменные или параметры, то они уже должны быть заданы. То есть до создания переменной х необходимо в разделе «Параметры» (рис. 2.1.5) создать параметр  $x_0$  и задать его значение.

Аналогично добавляем другие переменные и параметры. Можно изменить или удалить введенные определения с помощью команды контекстного меню «Изменить». Заполненное окно представлено на рис. 2.1.7.

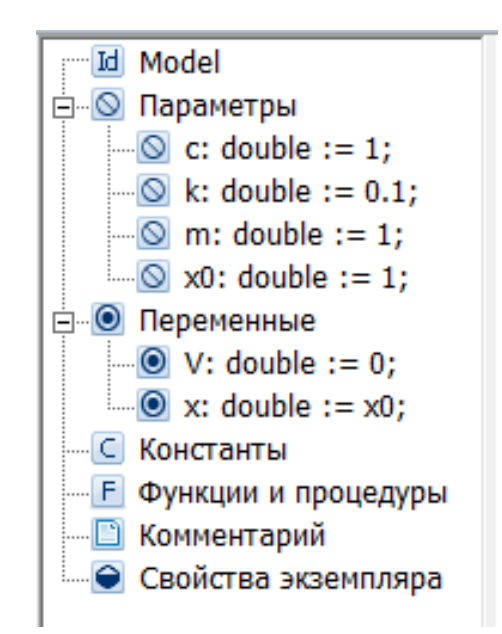

Рис. 2.1.7. Заполненное окно класса «Model»

На узле «Система уравнений» (рис. 2.1.4) с помощью команды «Изменить» контекстного меню вызываем «Редактор уравнений» (рис. 2.1.8), который позволяет вводить математические выражения в виде, который близок к математической форме записи. С помощью редактора вводим необходимые уравнения (рис. 2.1.8). Специальный знак производной  $\frac{d}{dt}$  вводится с помощью кнопок на панели инструментов, который обозначает первую производную, вторая производная вводится аналогично.

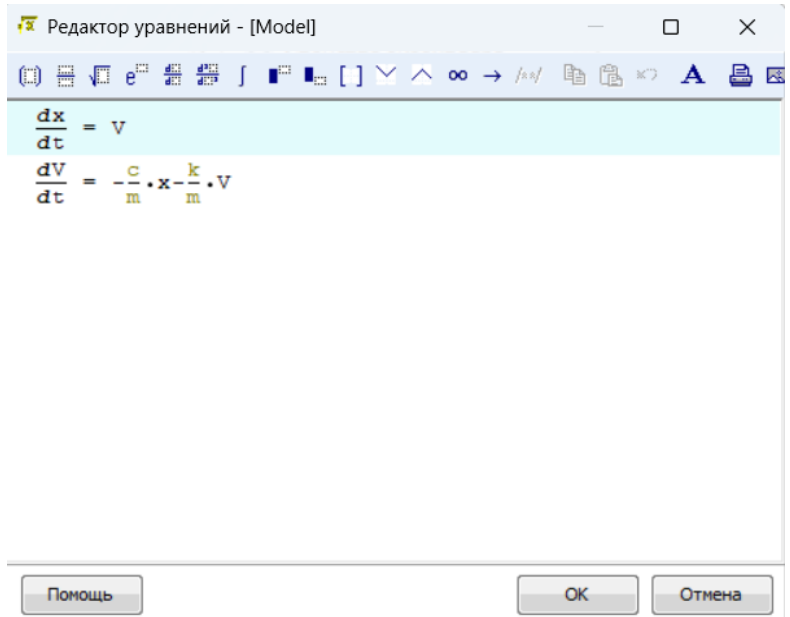

Рис. 2.1.8. Уравнения проекта в математической форме

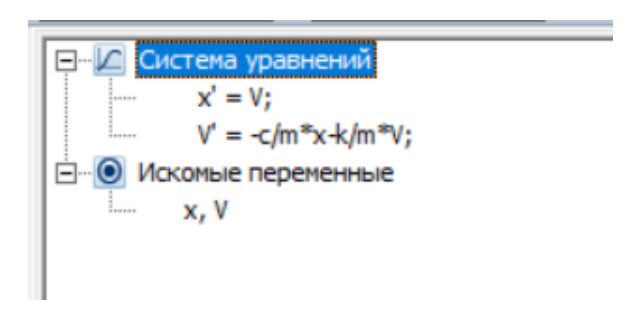

Рис. 2.1.9. Окончательный вид системы уравнений проекта в текстовой форме

После редактирования система уравнений примет вид по рис. 2.1.8. Нажатие кнопки **ОК** в окне «**Редактора уравнений»** (рис. 2.1.8) переведет систему уравнений в новый окончательный вид по рис. 2.1.9.

После окончания создания проекта выполняем запуск модели с помощью кнопки . **«Запустить визуальную модель».**

На рис. 2.1.10 показано главное окно визуальной модели после создания. Визуальная модель является многооконным приложением. В левой части инструментальной панели отображается текущее значение модельного времени (начальное значение равно нулю).

Для модели **«m1»** автоматически открываются окно переменных, и временная диаграмма с переменными *x* и *V*. Обратите внимание на то, что параметры приняли указанные значения, и фазовые переменные инициализированы заданными выражениями.

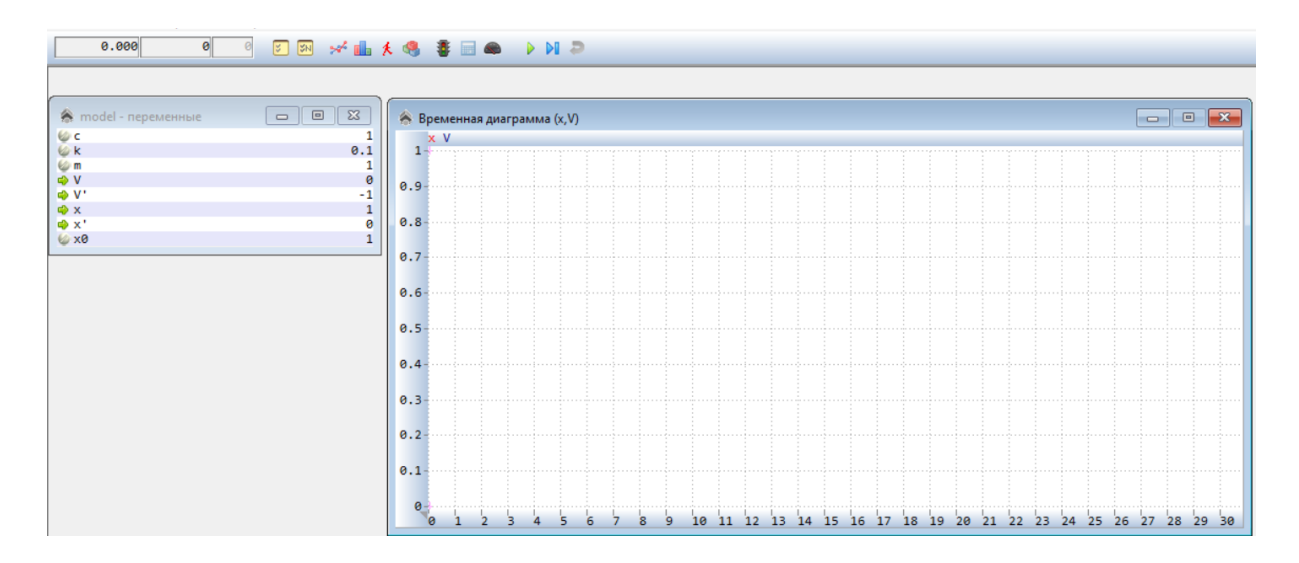

Рис. 2.1.10. Главное окно визуальной модели

Запустим выполнение модели с помощью кнопки  $\blacktriangleright$  (рис. 2.1.10). При этом начнет изменяться модельное время и значения фазовых переменных.

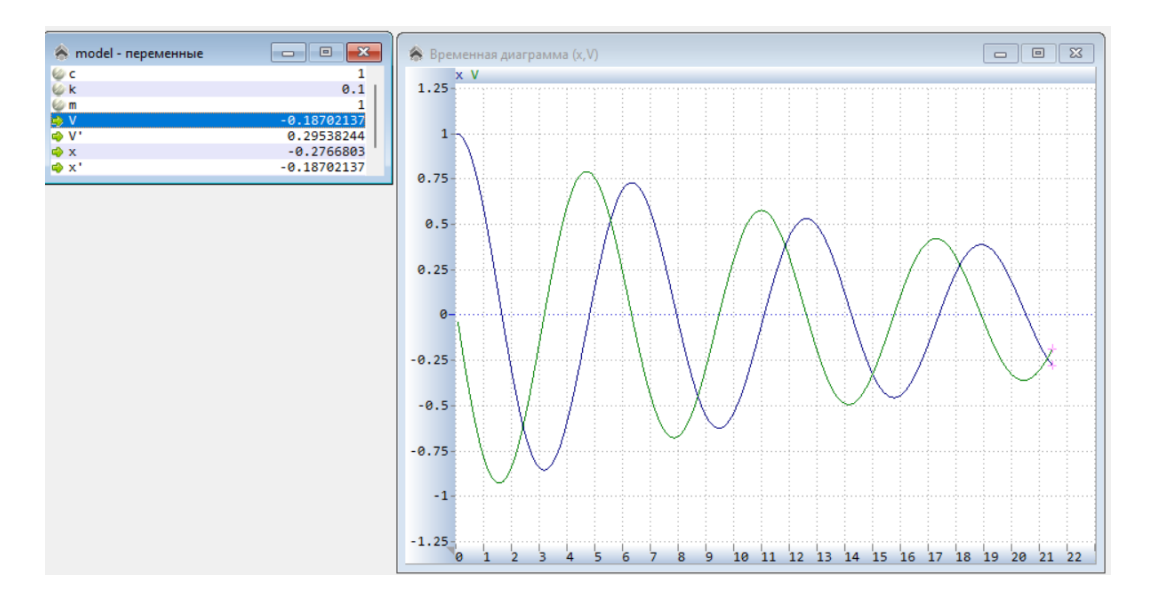

Рис. 2.1.11. Временная диаграмма процесса

Останов выполнения модели производится с помощью кнопки  $\boxed{00}$ . Возврат модели в начальное состояние производится с помощью кнопки В . Модельное время снова равно нулю.

Если диаграмма не будет создана автоматически, то с помощью кнопки «Новая диаграмма» - \* создадим окно диаграммы (это будет временная диаграмма, т.е. по оси абсцисс будут откладываться значения модельного времени). Методом «drag-and-drop» «перетащим» в окно «Временная диаграмма» из окна переменных «model-переменные» переменные  $x \ltimes y$  (рис. 2.1.10). Запустим модель и получим следующий график (рис. 2.1.11).

Может оказаться, что уравнения решаются так быстро, что вы просто не успеваете ничего заметить. С помощью кнопки В вызовите диалог редактирования «Установки модели». На станице «Выполнение» переключите параметр «Соотношение модельного и реального времени» из положения «так быстро как можно» в положение «число» (по умолчанию это 1.000E+00, то есть моделирование в реальном времени). Изменяя это число, вы можете ускорять или замедлять выполнение модели (рис. 2.1.12).

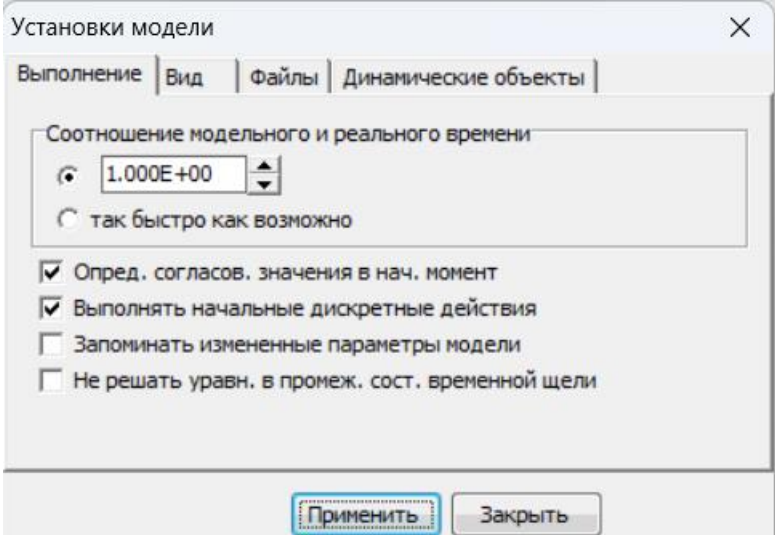

Рис. 2.1.12. Окно «Установки модели»

Построим фазовую диаграмму, т.е. график зависимости V(x). Для этого создадим «Новую диаграмму», перетащим в нее те же самые переменные, а затем правой клавишей мыши откроем на ней контекстное меню и выполним команду «Настройка». В появившемся диалоге настроек укажем с помощью двойного щелчка мышью в крайнем правом поле  $X$ , что по оси абсцисс откладываются значения переменной «x» (рис. 2.1.13). В этом же окне можно задать и другие параметры диаграммы. Запустив модель, получим следующий график  $(pnc.2.1.13) -$  «Фазовую диаграмму  $(V, x)$ ».

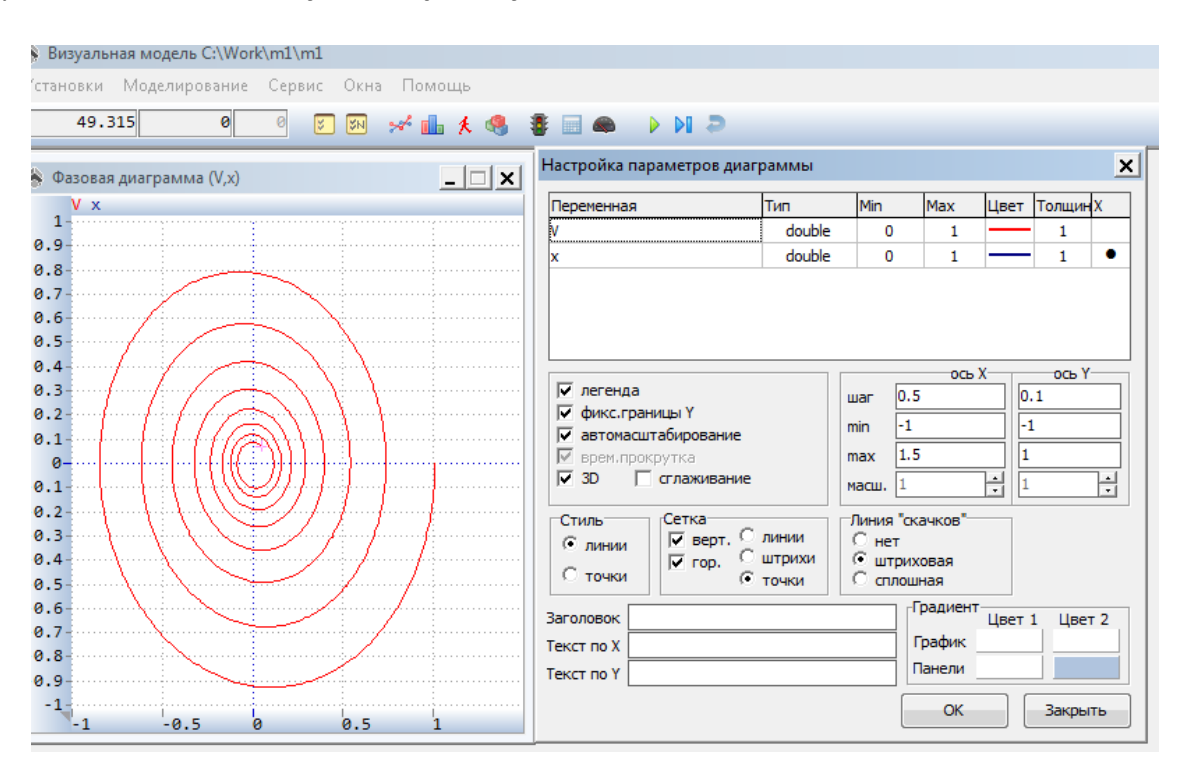

Рис. 2.1.13. Фазовая диаграмма и настройка параметров диаграммы

Для моделей механических систем можно получить больше информации из непосредственного наблюдения поведения трехмерного изображения. В визуальной модели для этого предназначено окно 3D-анимации. Создать его можно с помощью «Новая 3D-анимация» (рис. 2.1.13).

Окно 3D-анимации позволяет строить динамические трехмерные модели, используя совокупность трехмерных примитивов (линия, шар, цилиндр, конус и т.д.), параметры которых связываются со значениями соответствующих переменных модели.

С помощью команды «Параметры» контекстного меню вызовем диалог редактирования свойств 3D-анимации. В данной модели нам понадобится только один стандартный объект - coepa (sphere) (рис. 2.1.14).

Для задания соответствия «перетащим» необходимую переменную *x* из окна **«model переменные»** и «бросим» ее в колонке «**Переменная**» соответствующего параметра сферы (рис. 2.1.15). Переменную *x* мы связываем c координатой центра сферы (параметр *x1*, рис 2.1.15).

После чего достаточно запустить модель, и вы увидите действующий осциллятор (рис. 2.1.15). В любой момент вы можете изменить точку наблюдения, нажав левую клавишу мыши и перемещая ее с прижатой клавишей. Таким образом, вы можете рассматривать колебания осциллятора сверху, снизу и т.д.

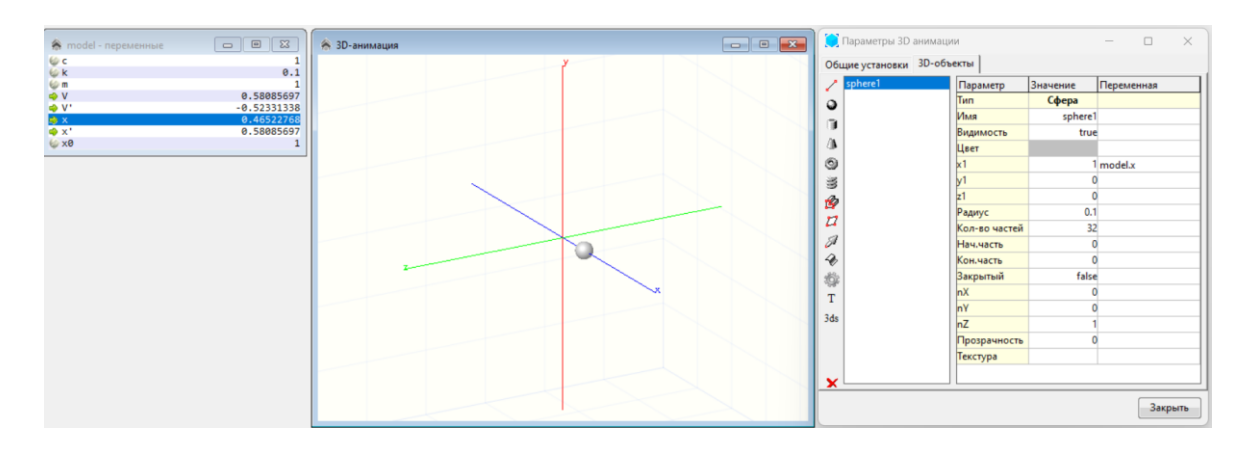

Рис. 2.1.15. Параметры 3D-объектов и 3D-анимация

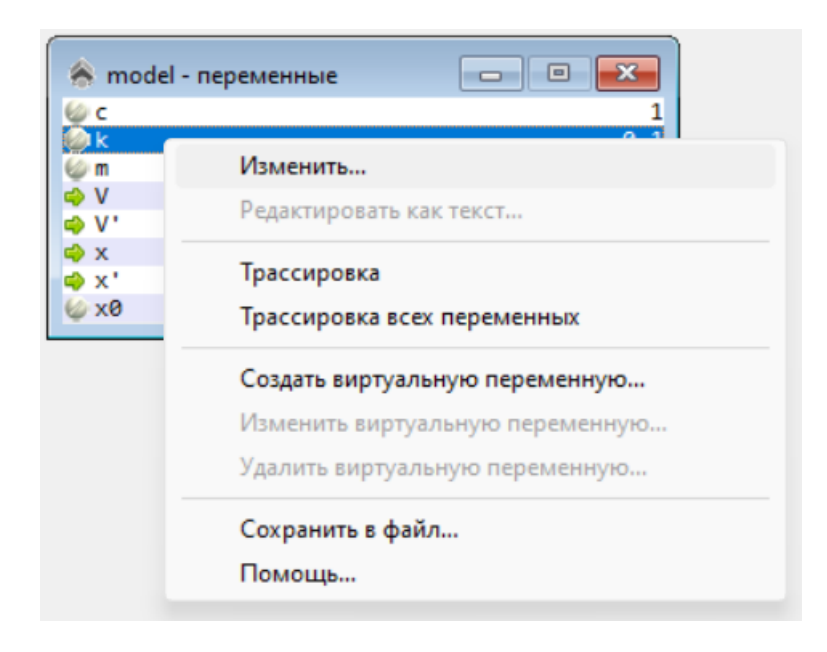

Рис. 2.1.16. Изменение значения параметра

Первоначальное значение параметра *k* задано равным *0.1*. Можно изменять значение параметра *k* в среде визуальной модели (рис. 2.1.16) через контекстное меню. Новое значение параметра будет действовать в одном эксперименте с моделью. Таким же образом можно изменить начальные значения переменных, а значения констант не изменяются.

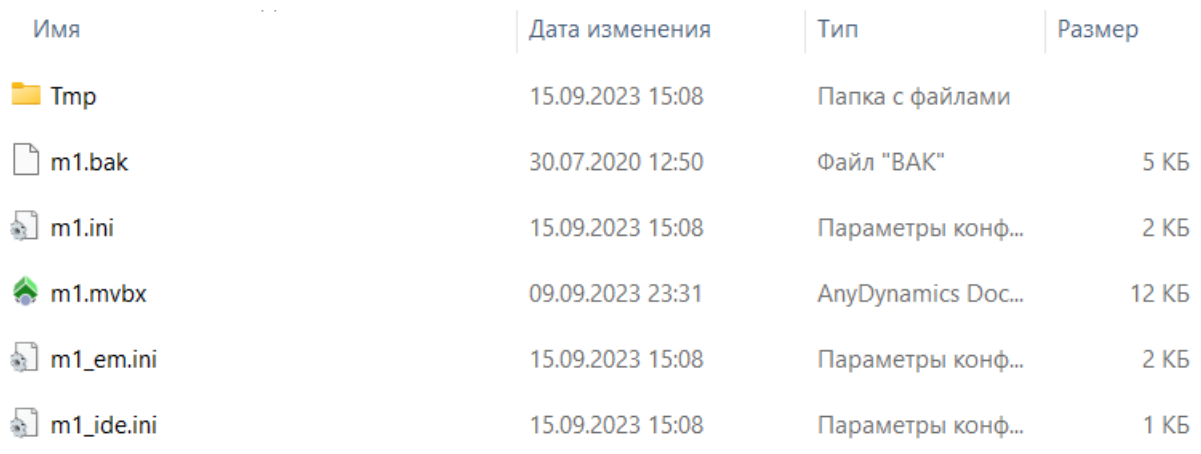

#### Рис. 2.1.17. Содержание папки проекта «m1»

Содержание папки «**m1»,** которая создается для проекта автоматически, предста

влено на рис. 2.1.17**.** Файл **«m1.mvbx»** является файлом проекта **«m1»** и может быть открыт из среды пакета **AnyDynamics**.

#### **2.2. МОДЕЛИРОВАНИЕ ТИПОВЫХ ЗВЕНЬЕВ СИСТЕМ УПРАВЛЕНИЯ**

Во всех системах управления имеются типовые элементы (звенья). Цель данной работы построить модели переходных процессов для дифференцирующего, интегрирующего, инерционного и колебательного звеньев. Модели этих звеньев необходимо построить самостоятельно.

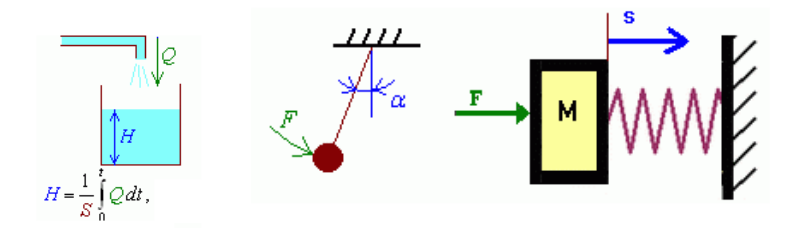

Рис. 2.2.1. Примеры интегрирующего и колебательного звеньев

Математическая модель дифференцирующего звена имеет вид:

$$
y(t) = k \cdot \frac{dx(t)}{dt}
$$
,  $x(t) = \sin(t)$ ,  $k = 0.5$ ,  $y(t = 0) = 0$ .

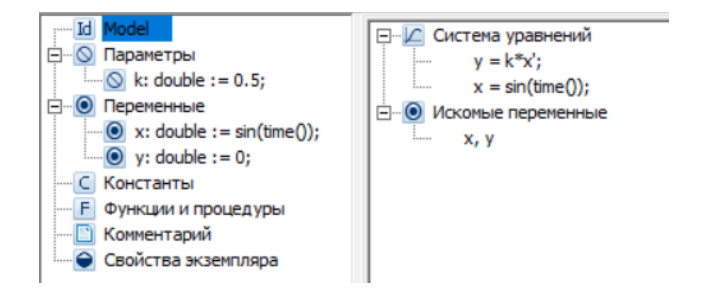

Рис. 2.2.2. AnyDynamics-модель дифференцирующего звена

В **AnyDynamics** вводится системная переменная *time*, которая соответствует переменной *t.*

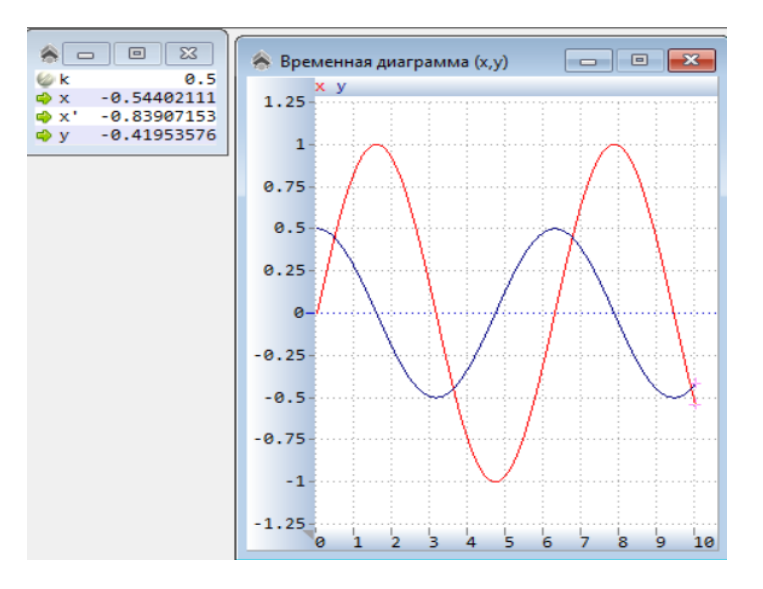

Рис. 2.2.3. Результат моделирования дифференцирующего звена

В свою очередь модель интегрирующего звена имеет вид:

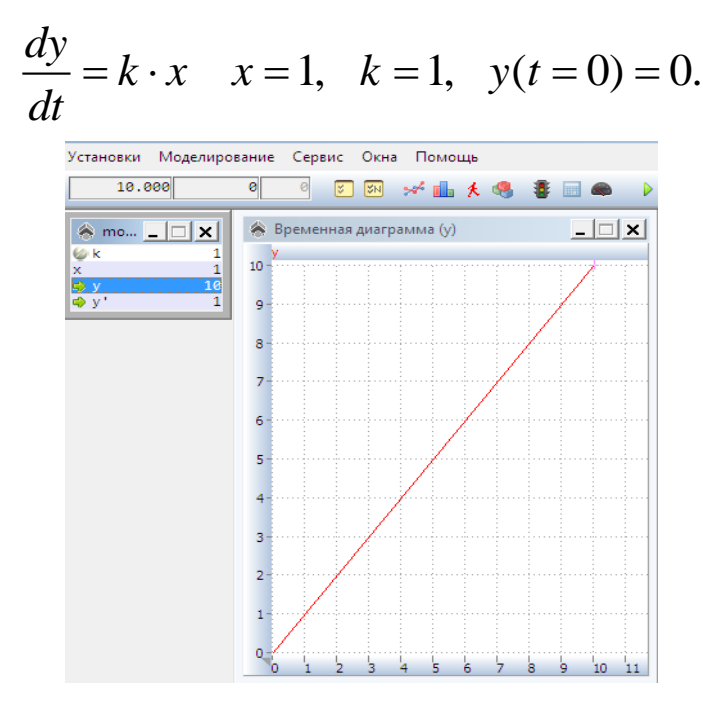

Рис. 2.3.4. Результат моделирования интегрирующего звена

Математическая модель инерционного звена имеет вид:

$$
m \cdot \frac{dy}{dt} + c \cdot y = x
$$
  $x = 1$ ,  $m = 1$ ,  $c = 1$ ,  $y(t = 0) = 0$ .

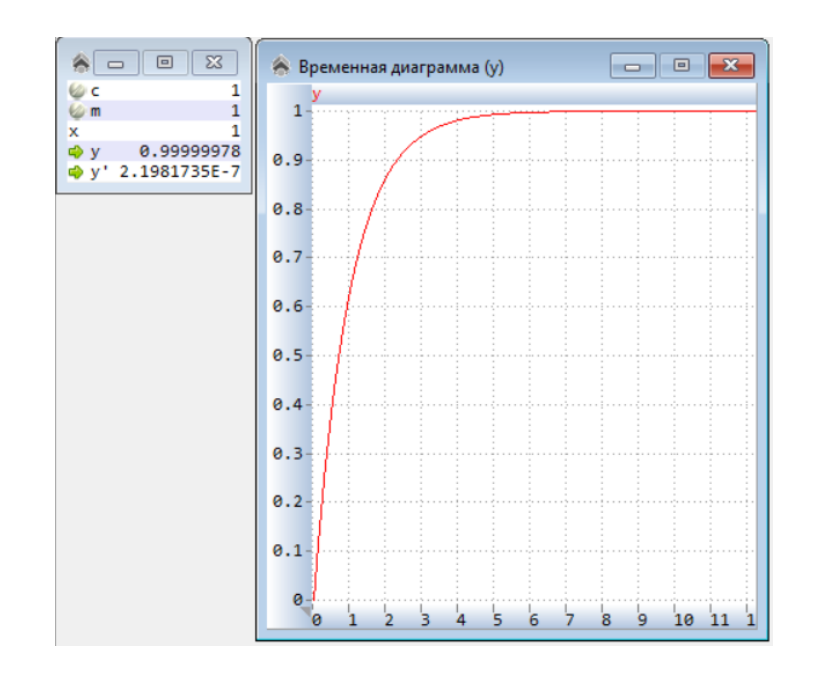

Рис. 2.2.5. Результат моделирования инерционного звена

Колебательное звено имеет следующую математическую модель:

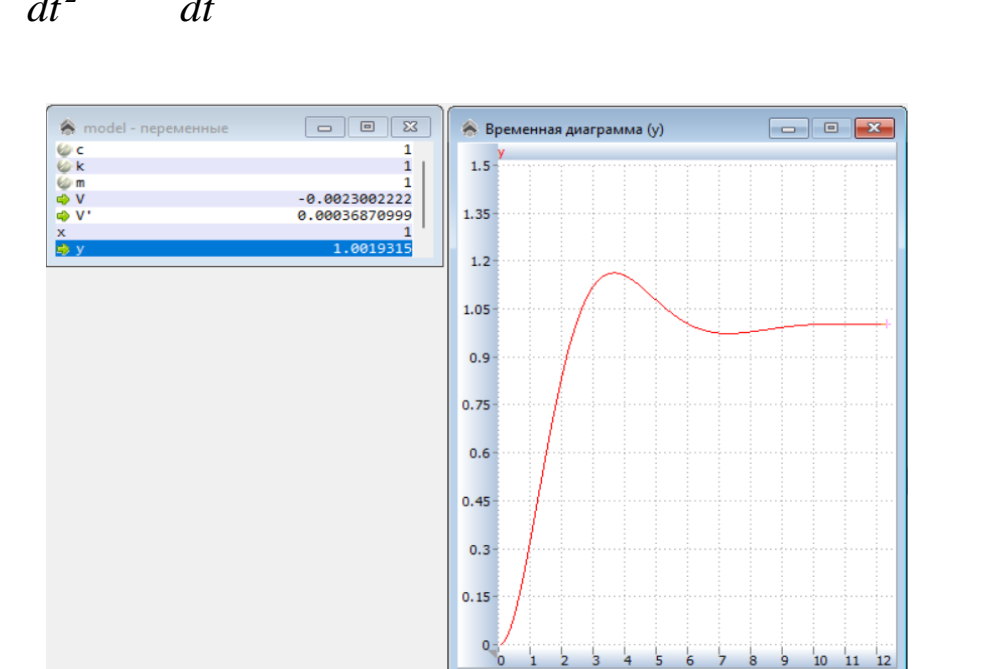

 $m \cdot \frac{d^2 y}{dt^2} + k \cdot \frac{dy}{dt} + c \cdot y = x$ ,  $m = 1$ ,  $k = 1$ ,  $c = 1$ ,  $x = 1$ ,  $y(t = 0) = 0$ .

Рис. 2.2.6. Результат моделирования колебательного звена

Для каждой модели построить временную диаграмму и провести анализ влияния параметров на свойства переходных процессов. Исследовать поведение колебательного звена при гармоническом воздействии с частотой  $w$ .  $x=sin(w^*time)$  (x=sin(w\*t) – аналог вибрационного воздействия), определить резонансную частоту при  $k = 0$ .

#### 2.3. МОДЕЛИРОВАНИЕ РАЗВИТИЯ ПОПУЛЯЦИИ

Одной из первых моделей роста популяции была модель Мальтуса. Эта модель развития популяции в условиях неограниченных ресурсов среды обитания. При этом считалось, что скорость роста популяции пропорциональна ее численности:

$$
\frac{dx}{dt} = Rx
$$

Здесь R - врожденный коэффициент скорости роста популяции x - численность популяции. Данное уравнение имеет экспоненциальное решение с неограниченным ростом во времени:  $x = x_0 exp(Rt)$ .

Однако растущая популяция со временем исчерпает ресурсы окружающей среды и ее численность стабилизируется. В этом случае развитие популяции описывается логистическим уравнением Ферхюльста:

$$
\frac{dx}{dt} = Rx \left(\frac{k-x}{k}\right).
$$

Здесь k - экологическая емкость среды, т.е. максимальная численность популяции, которую способна «прокормить» экологическая система. Уравнение имеет простую интерпретацию - скорость роста популяции пропорциональна ее численности и свободной части среды обитания.

Необходимо провести исследование свойств модели развития популяции. Для этого требуется построить AnyDynamics-модель и провести модельный эксперимент с целью выявления качественных закономерностей развития популяций. Первый этап выполнения работы - получение безразмерной модели методом неопределенных масштабов с целью сокращения числа параметров [3]. После преобразования модель примет вид:

$$
\frac{dx}{dt} = x(1-x), \qquad x(t=0) < 1.
$$

Требуется создать модель в среде AnyDynamics соответственно уравнению. Изменение х во времени необходимо отразить с помощью временной диаграммы.

В ходе численного эксперимента необходимо проверить теоретические предположения о характере развития и вымирания популяции.

Как будет развиваться популяция, если  $x(t = 0) < 1$  или  $x(t = 0) > 1$ .

С этой целью введем в модель уравнение:

$$
\frac{dy}{dt} = y(1-y), \qquad y(t=0) > 1
$$

Второе уравнение не зависит от первого, переменные  $x(t = 0)$  и  $y(t = 0)$  не связаны между собой.

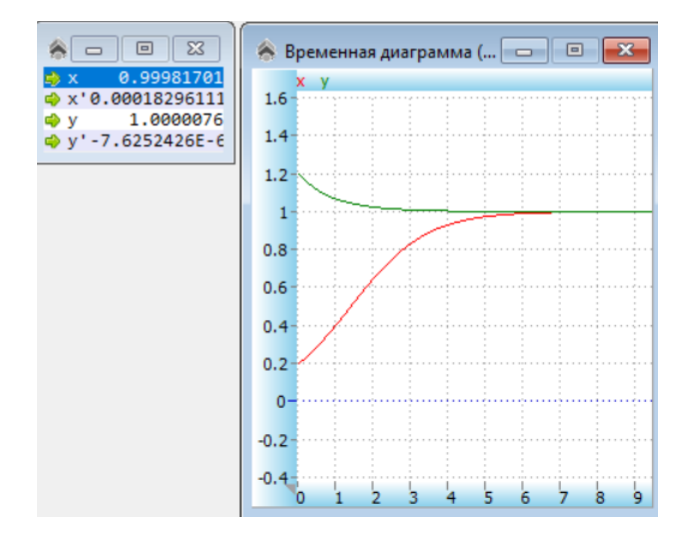

Рис. 2.3.1. Результат моделирования

Результат моделирования представлен на рис. 2.3.1. Введение в модель второго уравнения позволяет анализировать процесс развития популяции при различных начальных условиях в рамках одной модели.

#### **2.4. МОДЕЛИРОВАНИЕ СИСТЕМЫ УПРАВЛЕНИЯ**

Системы управления предназначены для поддержания определенного режима функционирования объекта или его заданного состояния. Системы управления с обратной связью учитывают состояние объекта при регулировании (рис. 2.4.1).

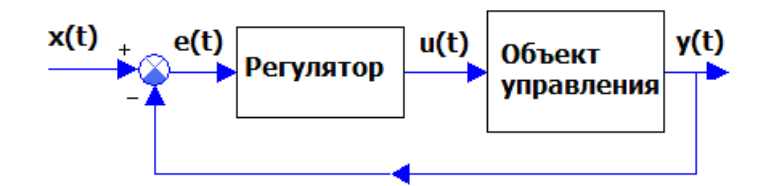

Рис. 2.4.1. Схема системы управления с обратной связью

Здесь: *x(t)* – управляющее воздействие, *e(t)=x(t)-y(t)*, *u(t)* – воздействие регулятора на объект управления, *y(t)* – регулируемая переменная. Примерно так происходит стабилизация спутника на орбите с помощью импульсных воздействий со стороны двигателя системы ориентации.

Математическая модель объекта управления имеет вид:

$$
\frac{d^2y(t)}{dt^2} + a \cdot \frac{dy(t)}{dt} + b \cdot y(t) = k \cdot u(t).
$$

Модель регулятора следующая:

 $u(t) = u_0 \cdot sign(x(t) - y(t))$ .

Средствами **AnyDynamics** построить модель системы управления (рис. 2.4.2).

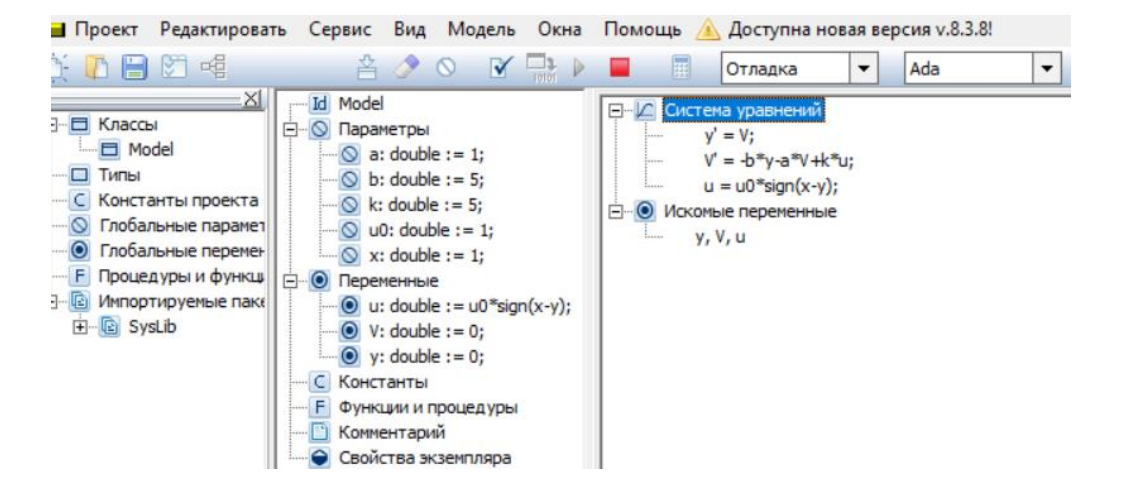

Рис. 2.4.2. AnyDynamics – модель системы управления

Модель всей системы управления описывается системой дифференциаль-<br>алгебраических уравнений:<br> $\frac{dy}{dt} = V; \quad \frac{dV}{dt} = -b \cdot y - a \cdot V + k \cdot u; \quad u = u_0 \cdot sign(x - y)$ 

ных и алгебраических уравнений:  
\n
$$
\frac{dy}{dt} = V; \quad \frac{dV}{dt} = -b \cdot y - a \cdot V + k \cdot u; \quad u = u_0 \cdot sign(x - y)
$$

Начальные условия: *y(t = 0) = 0, V(t = 0) = 0.*

Построить временную диаграмму переходного процесса для переменной *y(t)* и воздействия регулятора *u(t)*. Построить самостоятельно **AnyDynamics**модель объекта управления, на который не действует управление *u(t)*.

Значение параметров: *a = 1; b = 5; k = 5; u<sup>0</sup> = 1; x = 1.* Исследовать влияние значения параметра *k* на поведение системы. Выявить роль параметра *x.*

Построить временную диаграмму переходного процесса для переменной *y(t)* и воздействия регулятора *u(t)* (рис. 2.4.3).

Исследовать влияние значения параметра *k* на поведение системы. Выявить роль параметра *x.*

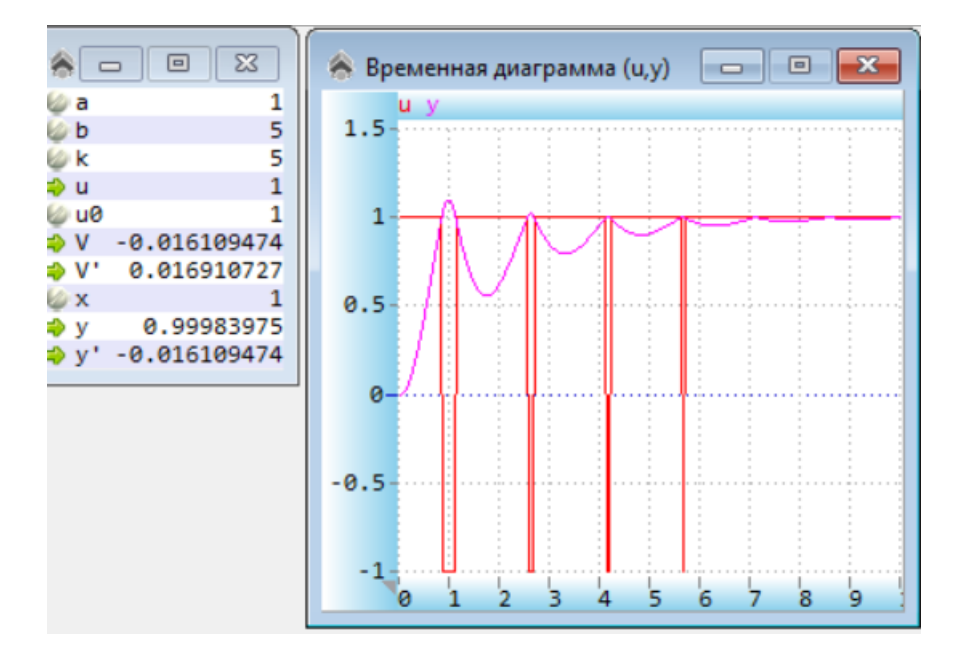

Рис. 2.4.3. Результат моделирования

#### **2.5. МОДЕЛИРОВАНИЕ ПОЛЕТА ИСЗ ПО ОКОЛОЗЕМНОЙ ОРБИТЕ**

Модель построена на основе закона всемирного тяготения и второго закона механики. Расчетная схема представлена на рис. 2.5.1. Будем считать, что в начальный момент времени космический летательный аппарат (КЛА) находится на высоте *Н* от поверхности Земли. Именно так и выводятся спутники на орбиту. Сначала ракета-носитель доставляет спутник на заданную высоту, затем он разгоняется по орбите до требуемой скорости разгонным блоком. Примем следующие начальные условия: *t = 0, V0y = 0, V0x = V0, X = 0, Y = R+H*, *g* – ускорение свободного падения, *R* – радиус Земли.

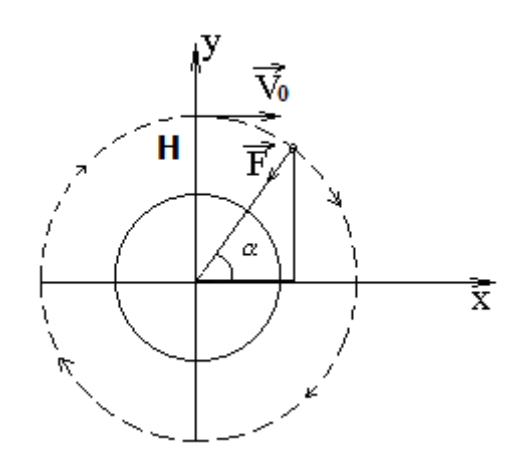

Рис. 2.5.1. Расчетная схема движения КЛА

Модель движения в прямоугольной системе координат имеет вид:

$$
\frac{dV_x}{dt} = -(g \cdot R^2) \cdot \frac{x}{(x^2 + y^2)\sqrt{x^2 + y^2}}, \quad \frac{dV_y}{dt} = -(g \cdot R^2) \cdot \frac{y}{(x^2 + y^2)\sqrt{x^2 + y^2}}.
$$

$$
\frac{dx}{dt} = V_x, \qquad \frac{dy}{dt} = V_y.
$$

*t = 0, Vy=0, Vx=V0, X=0, Y=R+H, R=6378000м.*

Путем интегрирования уравнений движения построить траекторию движения космического летательного аппарата (КЛА) по околоземной орбите, исследовать влияние начальных условий на вид и форму траектории.

Работа выполняется в среде AnyDynamics. Создадим новый проект с именем «**КЛА**». В окне «**Model»** создадим необходимые переменные, параметры и константы: *x, y, Vx, Vy, k, g, R.*

Начальные значения задайте в соответствии с рис. 2.5.2. Все физические величины заданы в системе СИ. После создания всех необходимых параметров и переменных создайте систему уравнений движения КЛА (рис. 2.5.2).

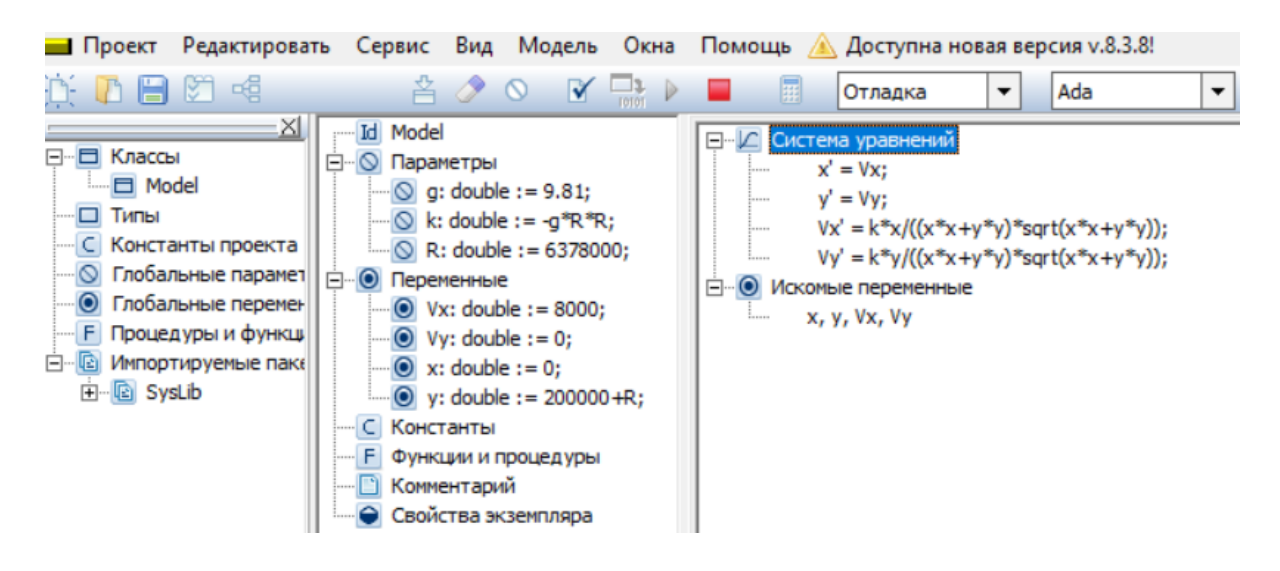

Рис. 2.5.2. Модель полета КЛА

Запустите модель  $\triangleright$ . В окне визуальной модели создайте фазовую диаграмму для отображения траектории полета в координатах *x-y* (рис. 2.5.3).

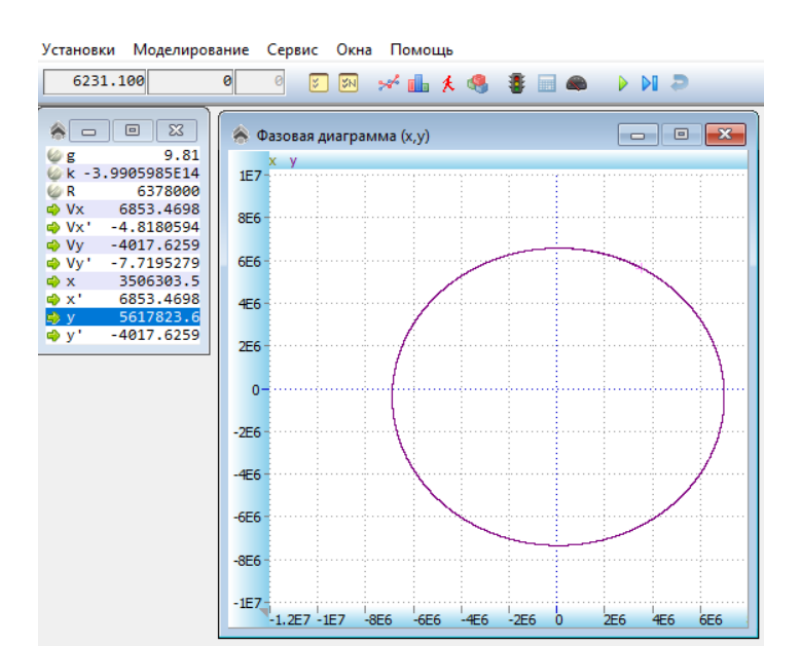

Рис. 2.6.3. Траектория полета КЛА

Для правильного отображения траектории включите режим **«Автомасштабирование»** и задайте «Установки модели» (кнопка **»**) «Так быстро, как воз**можно»**. Проведите эксперимент с различными начальными значениями параметров.

С помощью построенной модели выполните старт с высоты 1000 км. С начальными скоростями 8000–10 000 м/сек. Установите время полного витка по орбите. Установите характер изменения формы траектории при изменении начальных условий старта, установите значение первой космической скорости.

#### **ГЛАВА 3. МОДЕЛИРОВАНИЕ ДИСКРЕТНО-НЕПРЕРЫВНЫХ СИСТЕМ**

#### **3.1. СОЗДАНИЕ ГИБРИДНОЙ МОДЕЛИ ДВИЖЕНИЯ ТЕЛА**

В начальный момент времени тело находится в точке с координатами:

 $x(t = 0) = 0$ ,  $y(t = 0) = 0$ . Тело начинает движение под углом  $\alpha$  со скоростью *V0*. (рис. 3.1.1).

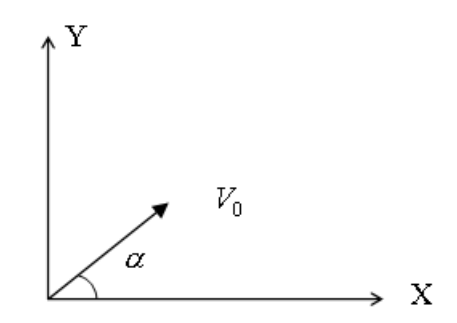

Рис. 3.1.1. Схема начала движения

Модель построена на основе второго закона механики и кинематических уравнений. В безразмерном виде уравнения модели имеет следующий вид:

$$
\frac{dVy}{dt} = -1 - k \cdot Vy;
$$
  
\n
$$
\frac{dVx}{dt} = -k \cdot Vx;
$$
  
\n
$$
Vx(t = 0) = \cos(\alpha);
$$
  
\n
$$
Vy(t = 0) = \sin(\alpha);
$$
  
\n
$$
\frac{dx}{dt} = Vx, \quad \frac{dy}{dt} = Vy, \quad x(t = 0) = 0, \quad y(t = 0) = 0.
$$

Здесь *t* – время, *α* – угол к горизонту в начале движения, *x, y –* координаты движущегося тела, *Vx* и *Vy –* скорости движения тела по оси *x* и по оси *y, k –* коэффициент сопротивления среды, в которой происходит движение.

Целью моделирования является построение траектории движения в прямоугольной системе координат. Модель является гибридной моделью, так как должна остановить движение при падении на Землю. В случае *k = 0* траекторией движения будет парабола. Этот результат можно использовать для проверки компьютерной модели. Выберем вид модели **«Гибридный элементарный объект»** (рис. 3.1.2). Построение компьютерной модели выполняется в среде AnyDynamics.

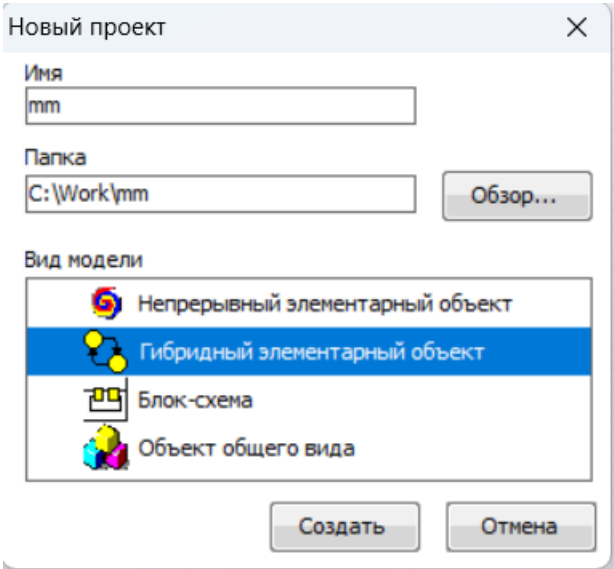

Рис. 3.1.2. Выбор вида модели

AnyDynamics-модель в первоначальном виде представлена на рис. 3.1.3.

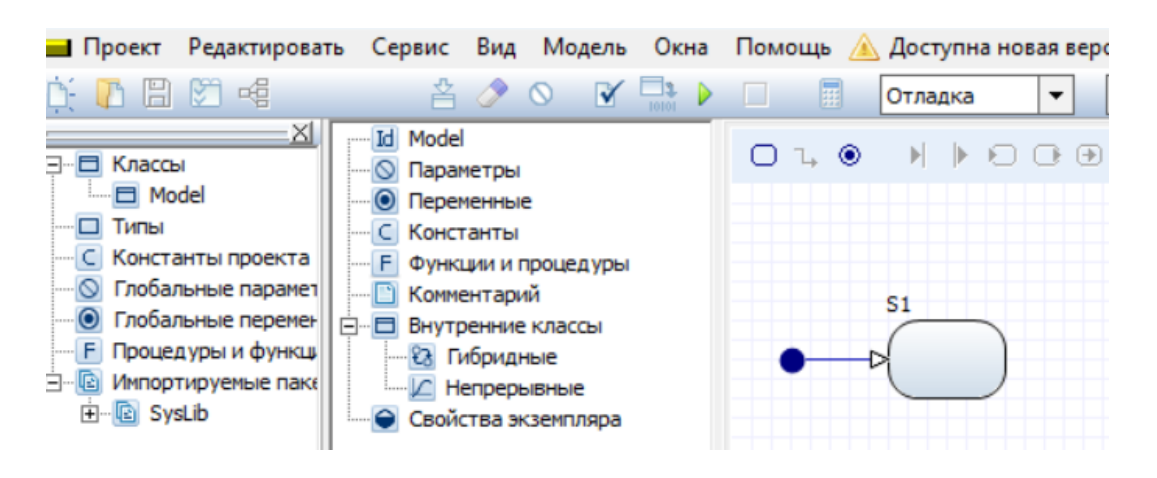

Рис. 3.1.3. AnyDynamics-модель в первоначальном виде

Сначала зададим все переменные и параметры и создадим карту поведения системы (рис. 3.1.4). Приземление тела сопряжено с остановкой движения (y<0). В модели угол *α* задается в градусах. Функция *rad(alpha)* переводит значение угла *α* из градусов в радианы.

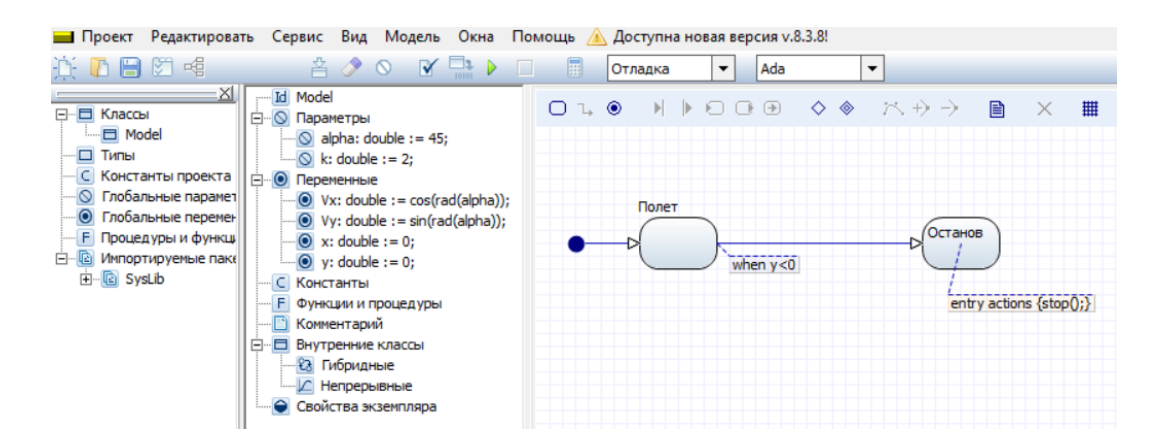

Рис. 3.1.4. Карта поведения

На рис. 3.1.4 представлена **«Карта поведения»** с указанием условия срабатывания перехода из состояния **«Полет»** в состояние **«Останов»**, которое соответствует приземлению объекта (**entry actions(stop();**). Узел **«Останов»** необходимо создать с помощью кнопки Верхнего меню. Остальные операции выполняются с помощью контекстного меню (рисование перехода, задание условия срабатывания перехода и т.д.) при выделении соответствующего элемента **«Карты поведения»**.

В узле **«Полет»** имеет место непрерывное поведение в соответствии с уравнениями движения, поэтому создадим в разделе **«Внутренние классы – Непрерывные»** (рис. 3.1.5)

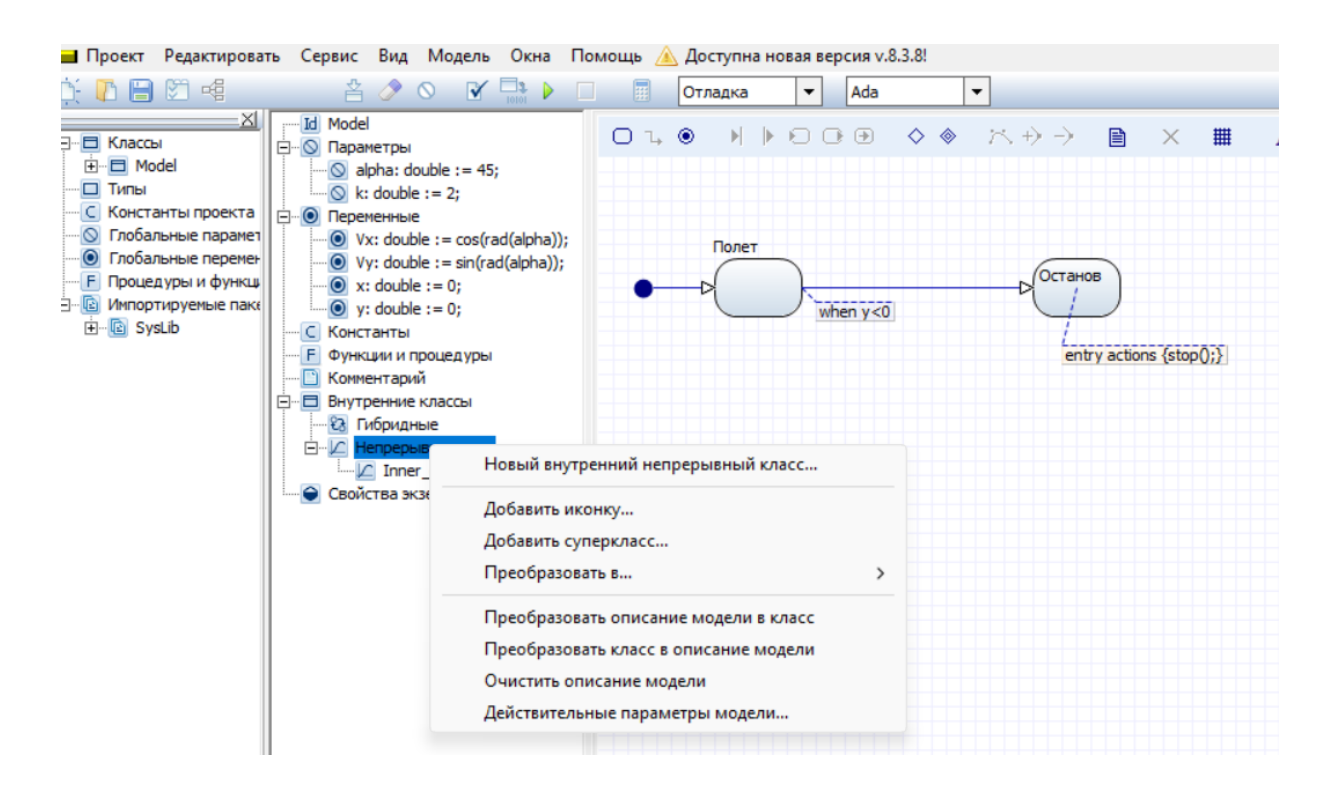

Рис. 3.1.5. Создание нового внутреннего непрерывного класса

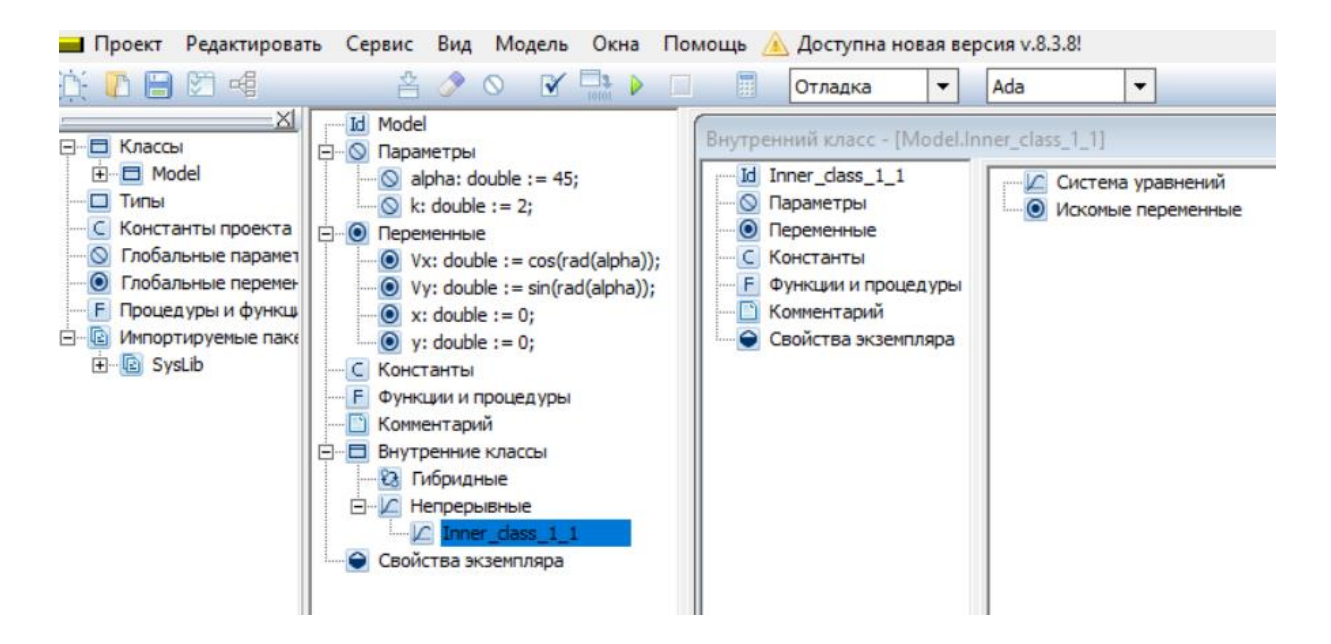

Рис. 3.1.6. Создание системы уравнений внутреннего непрерывного класса

Систему уравнений движения создадим в разделе **«Внутренний класс»** в пункте **«Система уравнений»** (рис. 3.1.6).

Далее перетащим **«Inner\_class\_1\_1»** на узел **«Полет»** (рис. 3.1.7).

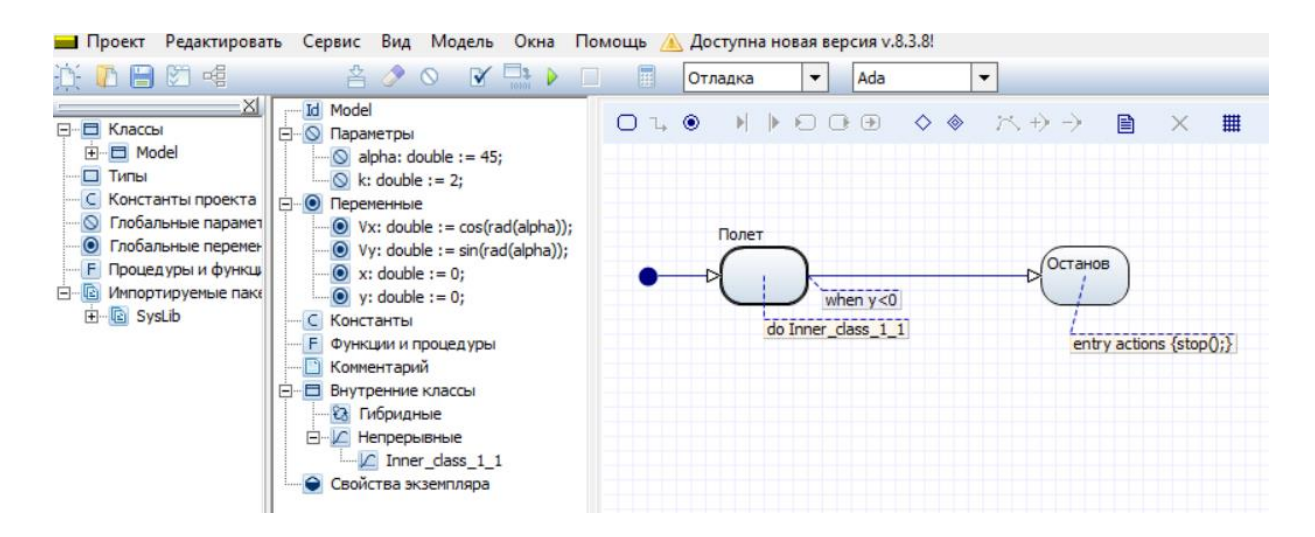

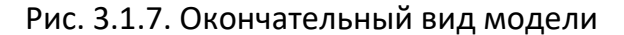

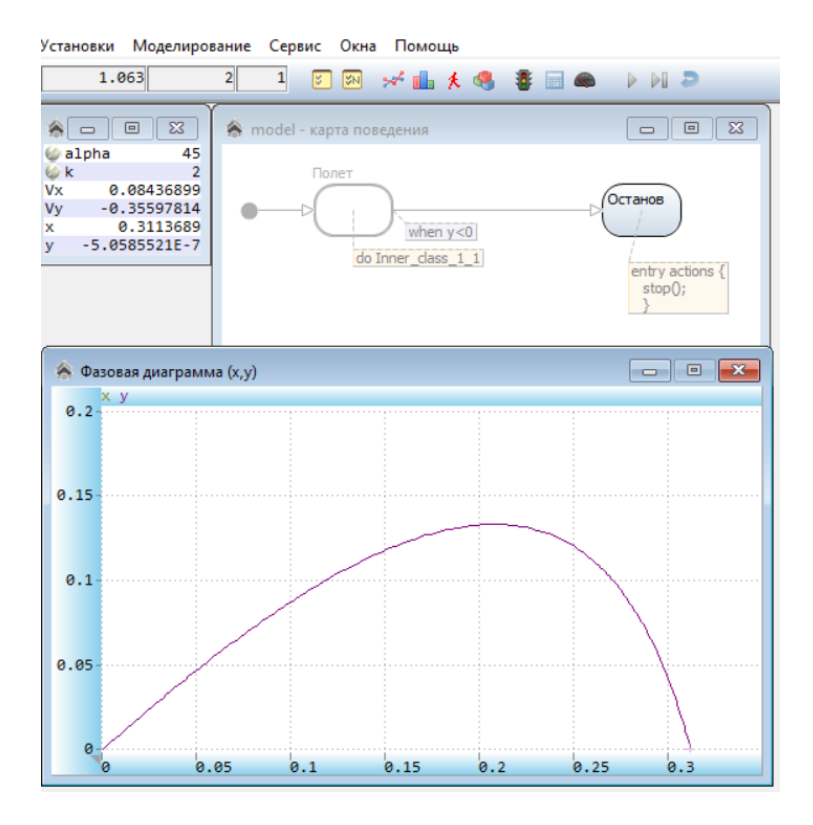

Рис. 3.1.8. Результат моделирования

По результатам моделирования (рис. 3.1.8) можно установить влияние сопротивления на вид траектории движения тела. При отсутствии сопротивления (*k = 0*) траектория является параболой. Траектория движения тела строится в виде фазовой диаграммы *Y(X)*.

Задать другие значения, например, для параметров *k* и *alpha* и можно в окне переменных и параметров (рис. 3.1.8) средствами контекстного меню при выделении соответствующего параметра, выполнения команды «Изменить...», и вводом нового значения параметра.

#### $3.2.$ МОДЕЛЬ ОБУЧЕНИЯ ПО Р.В. МАЙЕРУ

Приращение знаний происходит в первом приближении в соответствие с зависимостью: (Майер Р.В. Психология обучения без огорчения. - Глазов: ГГПИ,  $2010. - 36$  c.):

$$
\frac{dZ}{dt} = k \cdot \alpha \cdot Z \cdot (U - Z) - \gamma \cdot Z.
$$

 $Z$  – объем знаний.  $y$  – коэффициент забывания.  $\alpha$  – коэффициент обучения.

 $U$  – уровень требований в обучении,  $k$  – индивидуальный коэффициент обучаемости.

Построить AnyDynamics-модель обучения. При построении модели использовать «Карту поведения». Параметр ТТ является границей действия требований в обучении, если Time>TT, следует переход из узла «S1» на новый узел «S2» карты поведения - это условие срабатывания перехода (рис. 3.2.1).

Создадим два непрерывных внутренних класса «Iner class 1 1» и «Iner\_class\_1\_2». Перетащим их на соответствующие узлы «Карты поведения» (рис. 3.2.1).

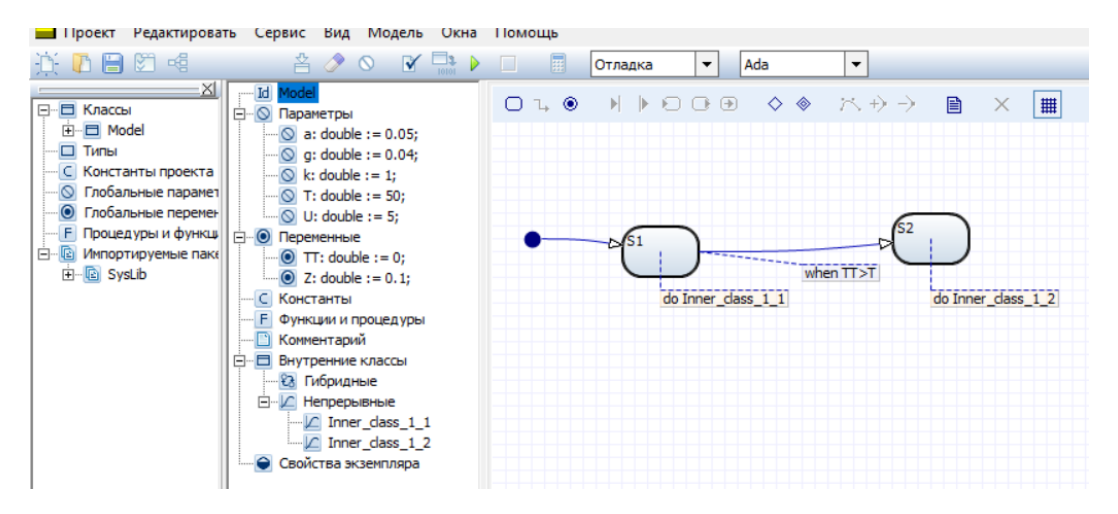

Рис. 3.2.1. AnyDynamics-модель обучения по Р.В. Майеру

Уравнения для непрерывного поведения в узлах *S1* и *S2* (внутренние непрерывные классы **Inner\_1\_1** и **Inner\_1\_2**) представлены на рис. 3.2.2 и 3.2.3. Переменная TT необходима для построения фазовой диаграммы процесса.

$$
TT = Time
$$
  
\n
$$
\frac{dZ}{dt} = k \cdot \alpha \cdot Z \cdot (U - Z) - \gamma \cdot Z.
$$

Рис. 3.2.2. Система уравнений для узла S1 при *TT<T*

Рис. 3.2.3. Система уравнений для узла S2 при *TT>T*

 $\frac{dZ}{dx} = -\gamma \cdot Z.$ 

 $= - \gamma \, \cdot$ 

*TT = Time* 

*dt*

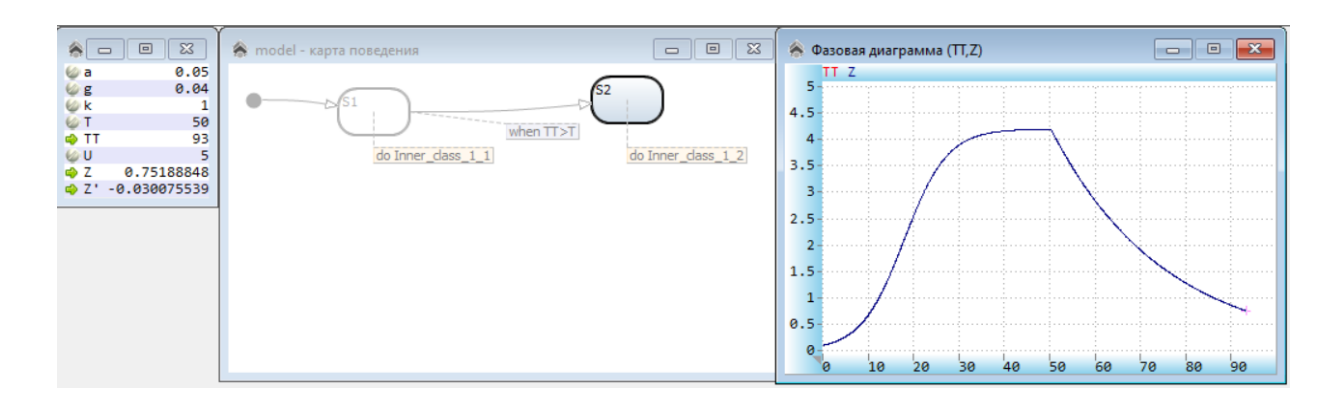

Рис. 3.2.4. Результат моделирования при *Т = 50*

Объясните полученные результаты. Проведите эксперимент при значении *T = 70* и сравните его результат с данными по рис. 3.3.4.

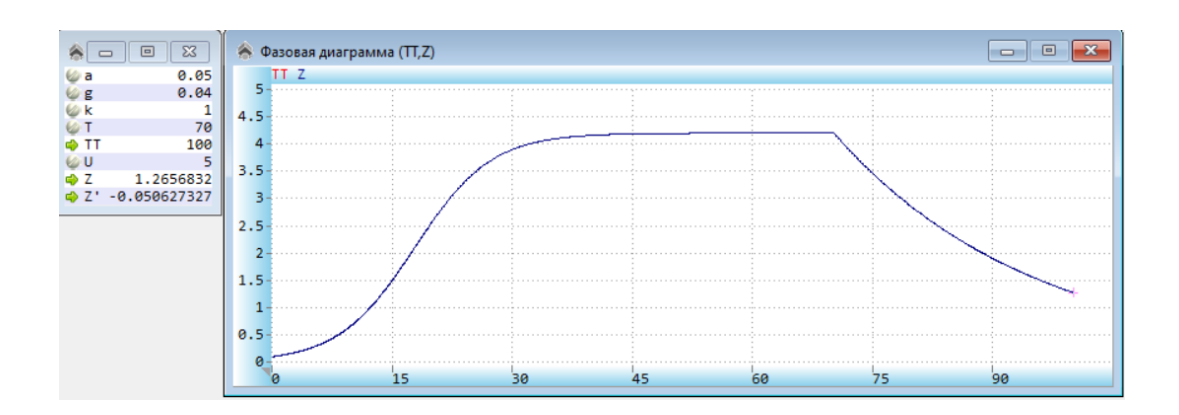

Рис. 3.2.5. Результат моделирования при *Т = 70*

#### 3.3. Прыгающий мячик в среде с сопротивлением движению

Разработать AnyDynamics-модель прыгающего мячика. Это гибридная система. Абсолютно упругий мячик (материальная точка) падает с высоты *Н* на абсолютно твердую горизонтальную поверхность.

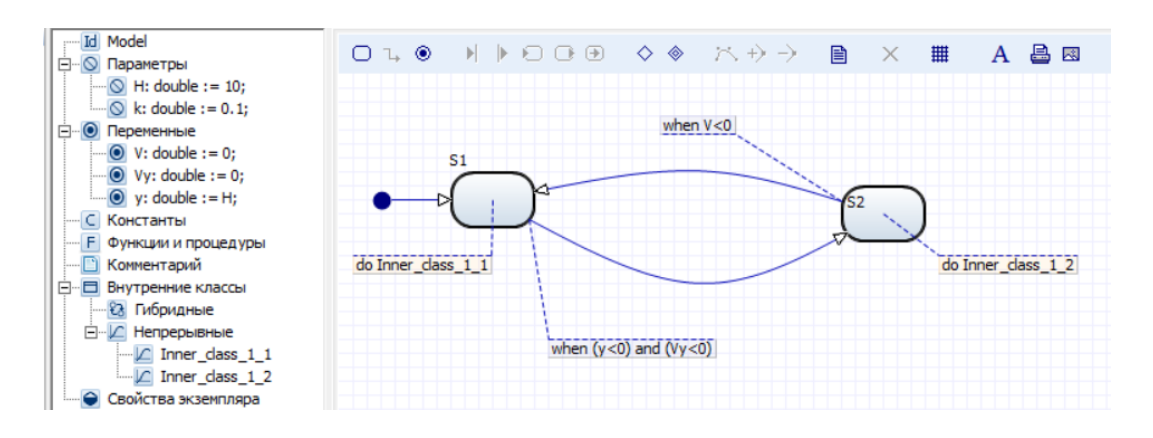

Рис. 3.3.1. AnyDynamics-модель прыгающего мяча

Непрерывный процесс падения мячика под действием сил тяжести и сопротивления описывается системой безразмерных уравнений:

$$
\frac{dy}{dt} = V_y, \quad \frac{dV_y}{dt} = -1 - k \cdot V_y, \quad y(t=0) = H, \quad V_y(t=0) = 0.
$$

Где у - вертикальная координата мячика относительно плоскости,  $V_y$  - вертикальная скорость мячика,  $k$  – коэффициент сопротивления движению,  $H$  – начальное значение координаты у.

Уравнения для «Inner class 1 1» и «Inner class 1 2» представлены на рис. 3.3.2 и рис. 3.3.3.

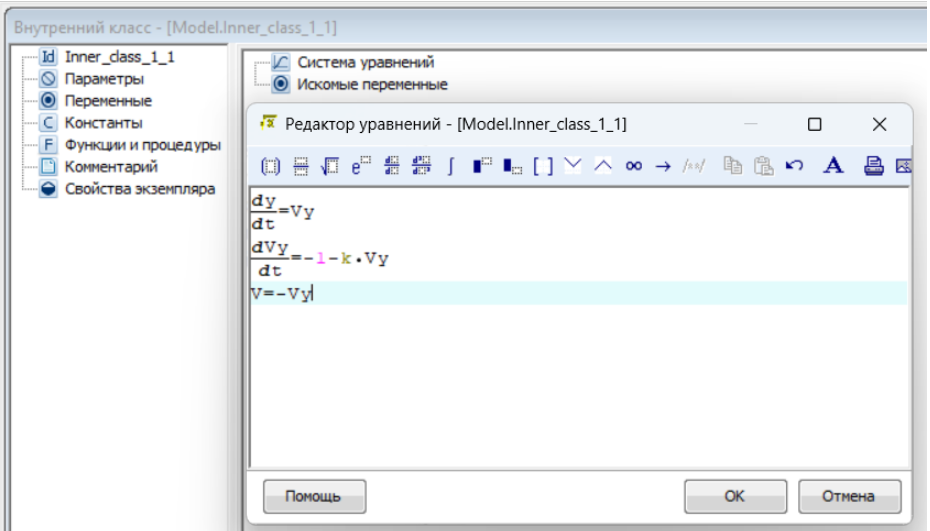

Рис. 3.3.2. Уравнения «Inner\_class\_1\_1»

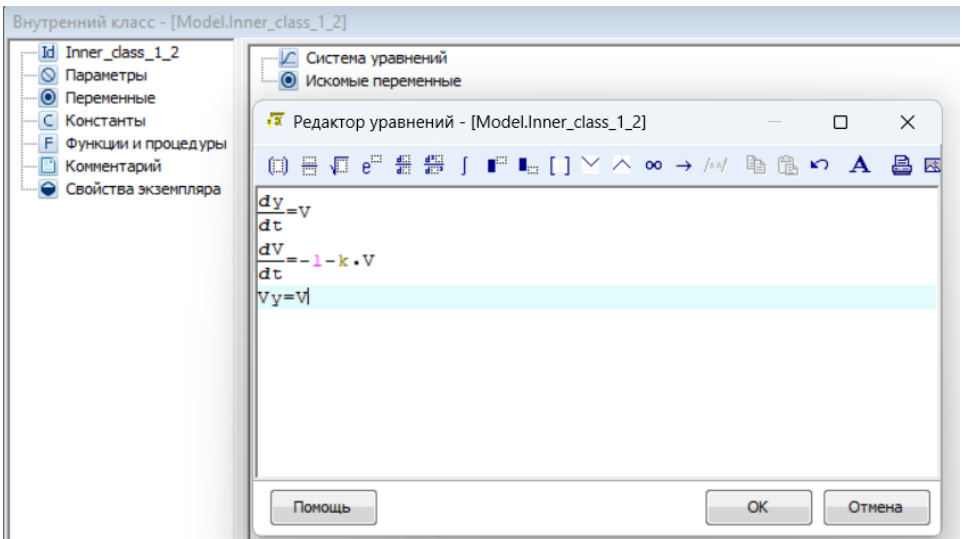

Рис. 3.3.3. Уравнения «Inner\_class\_1\_2»

Переменная *V* является вспомогательной. Результат моделирования представлен на рис. 3.3.4 в виде временной диаграммы процесса.

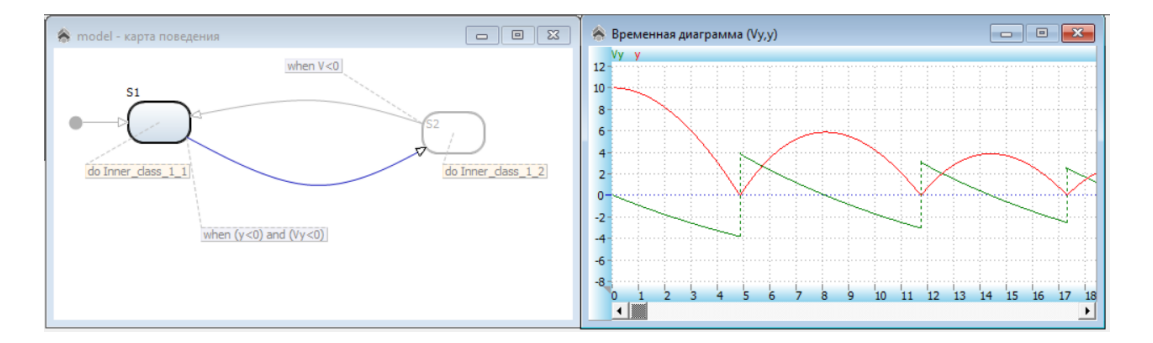

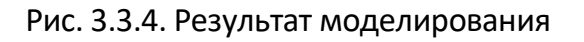

При мгновенном абсолютно упругом ударе скорость *V<sup>y</sup>* скачком меняет знак на противоположный.

Условие отскока мяча *y <= 0 and Vy < 0*, при этом переменная *V* получает значение *Vy,* так как удар о поверхность без потери скорости, т.е. абсолютно упругий. В узле **«***S2***»** вычисления производятся с переменной *V.* Если начинается падение мяча **(***V<0),* то происходит переход в узел **«***S1***»,** при этом начальное значение *Vy = V***.**  Решается та же система уравнений с новыми начальными условиями. Карта поведения системы представлена на рис. 3.3.1.

Построить средствами AnyDynamics модель прыгающего мячика. Движение мячика отобразить с помощью **временной** диаграммы и **3D-анимации**.

#### ГЛАВА 4. СТОХАСТИЧЕСКОЕ МОДЕЛИРОВАНИЕ

#### 4.1. МОДЕЛИРОВАНИЕ СЛУЧАЙНЫХ СОБЫТИЙ

Моделирование случайных процессов - это одно из важнейших направлений современного компьютерного моделирования. Само понятие «случайный» является фундаментальным. Событие называется случайным, если оно достоверно непредсказуемо.

Под событием будем понимать всякий факт, который может наблюдаться в данных условиях. Различают достоверное событие, которое наступает каждый раз при реализации определенного комплекса условий. Невозможное (недостоверное) событие не наступает никогда.

Формирование компьютерных реализаций случайных событий (т.е. моделирование случайных событий) сводится к генерации случайных чисел с равномерным законом распределения вероятности на интервале [0; 1], например, функцией электронных таблиц СЛЧИС(). В AnyDynamics имеется аналогичная встроенная функция *uniform (0,1)*.

Пусть событие А наступает с заданной вероятностью Р. Пусть имеется возможность генерировать последовательность значений случайной величины с равномерным распределением вероятности на интервале [0: 1]:  $x_1, x_2, ..., x_n$  Определим, что событие  $A = 1$  наступает в том случае, если значение сгенерированной случайной величины удовлетворяет неравенству x<sub>1</sub> < P.

Вероятность противоположного события равна Р(НеА) = 1 - Р. Следовательно, если соотношение x<sub>i</sub> < P выполняется, то исходом испытания является событие  $A(A = 1)$ , в противном случае  $x_i \ge P$  исходом испытания является собы-THE HeA  $(A = 0)$ .

Построить компьютерную модель реализации случайного события с заданной вероятностью и исследовать ее свойства.

При построении модели выберем *«Гибридный элементарный объект»* (рис. 4.1.1). Для решения задачи необходимо построить модель по рис. 4.1.2.

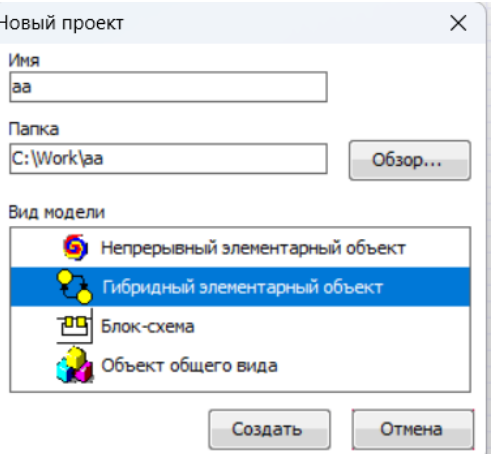

Рис. 4.1.1. Выбор вида модели

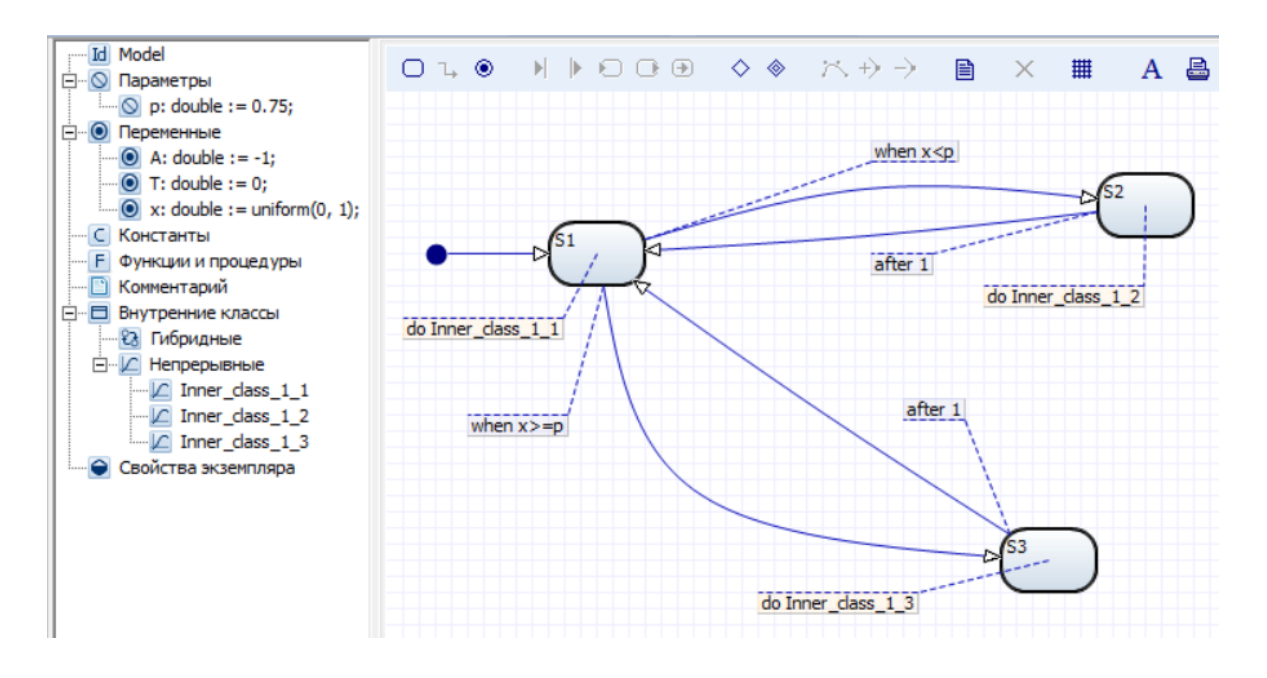

Рис. 4.1.2. Модель случайного события

Узел *«S1»* является начальным. Узел *«S2»* соответствует событию *А = 1*, а узел *«S3»* соответствует событию *А = 0*.

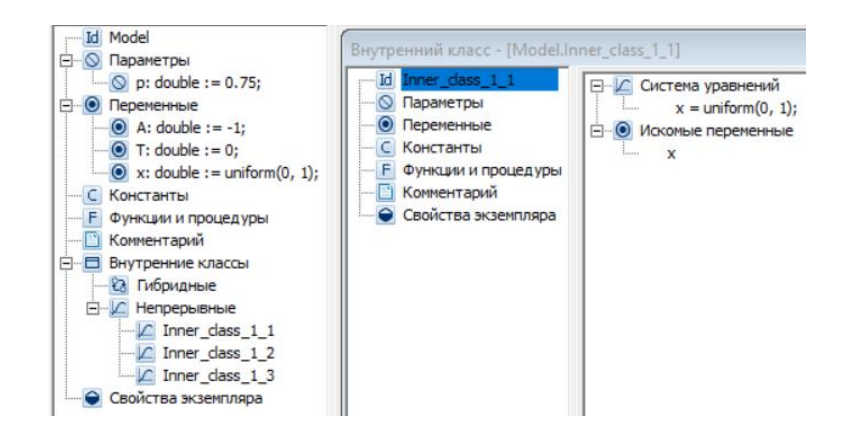

Рис. 4.1.3. Система уравнений класса *«Inner\_class\_1\_1»*

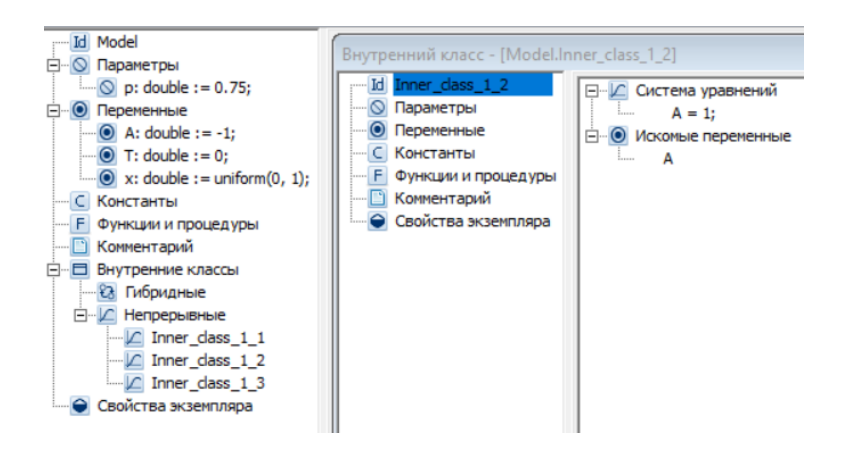

Рис. 4.1.4. Система уравнений класса *«Inner\_class\_1\_2»*

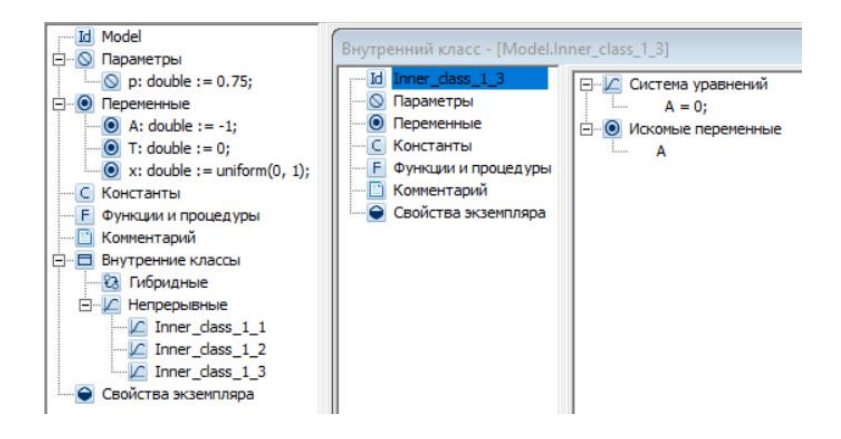

Рис. 4.1.5. Система уравнений класса *«Inner\_class\_1\_3»*

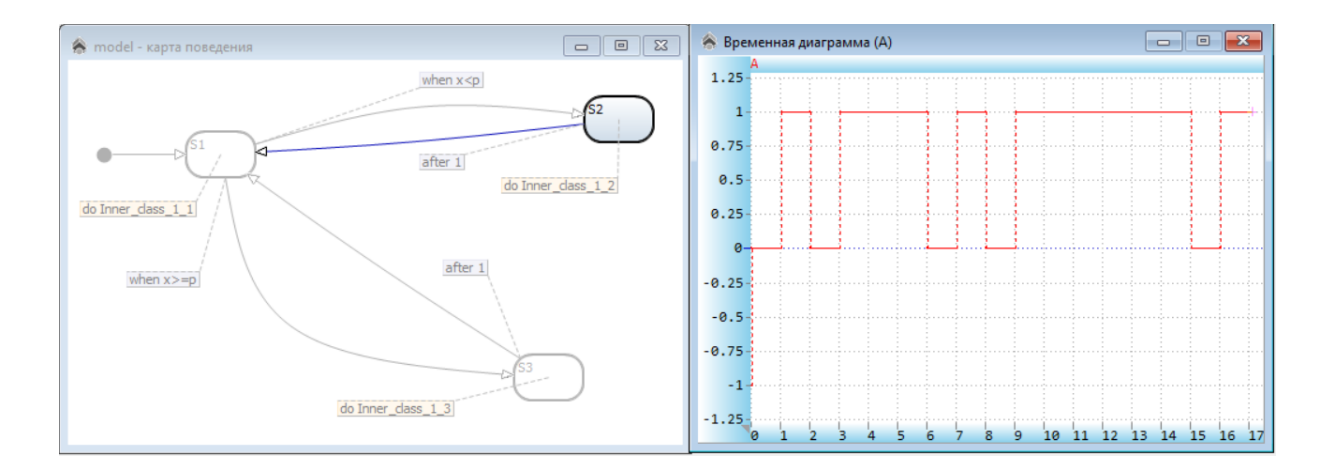

Рис. 4.1.6. Временная диаграмма для модели случайного события

Проанализируйте переключения в *«Карте поведения»* (рис*.* 4.1.6) и изменения переменных модели.

#### **ЗАКЛЮЧЕНИЕ**

Лабораторный практикум позволит студентам, будущим учителям информатики, математики – информатики или физики – информатики познакомиться и эффективно использовать программный комплекс **AnyDynamics** в будущей профессиональной деятельности на уроках информатики, математики или физики как при проведении занятий по теме «Моделирование» в курсе «Информатика», так и при использовании моделей для демонстрации при изучении математики или при изучении наук физико-математического или естественнонаучного профиля в университете.

Лабораторный практикум посвящен современному компьютерному пакету быстрой разработки моделей, который не требует программирования и глубоких знаний в области численных методов.

### **БИБЛИОГРАФИЧЕСКИЙ СПИСОК**

1. Бенькович, Е.С. Практическое моделирование динамических систем / Е.С. Бенькович, Ю.Б. Колесов, Ю.Б. Сенюченков. – Санкт-Петербург: БХВ-Петербург, 2002. – 464 с. – ISBN 5-94157-099-6. – Текст: непосредственный.

2. Королев, А.Л. Компьютерное моделирование. Лабораторный практикум / А.Л. Королев. – Челябинск: Изд-во ЮУрГГПУ, 2022. – 258 с. – ISBN 978-5- 907611-29-0. – Текст: непосредственный.

3. Королев, А.Л. Компьютерное моделирование объектов процессов и систем: учебное пособие / А.Л. Королев, Н.Б. Паршукова. – Челябинск: Издательство ЮУрГГПУ, 2020. – 329 с. – ISBN 978-5-907409-15-6. – Текст: непосредственный.

4. Тарасевич, Ю.Ю. Математическое и компьютерное моделирование. Вводный курс / Ю.Ю. Тарасевич. – Москва: Едиториал УРСС, 2019. – 149 с. – ISBN 5-354-00913-8. – Текст: непосредственный.

Учебное издание

#### **Королев Александр Леонидович**

### **КОМПЬЮТЕРНОЕ МОДЕЛИРОВАНИЕ В ИНСТРУМЕНТАЛЬНОЙ СРЕДЕ ANYDYNAMICS**

#### **Лабораторный практикум**

ISBN 978-5-907790-59-9

Работа рекомендована РИС ЮУрГГПУ Протокол № 29 от 2023 г.

Издательство ЮУрГГПУ 454080, г. Челябинск, пр. Ленина, 69 Редактор Е.М. Сапегина Технический редактор Н.А. Усова

Подписано в печать 20.11.2023 г. Объём 2,5 уч.-изд. л. (7,5 усл. печ. л.) Тираж 100 экз. Формат 60×84/8 Заказ №

Отпечатано с готового оригинал-макета в типографии ЮУрГГПУ 454080, г. Челябинск, пр. Ленина, 69